Department "Higher Mathematics"

# MATHEMATICAL STATISTICS

Educational and methodical manual for specialties: 1-37 01 02 "Automotive Industry (in areas)" 1-37 01 01 "Internal Combustion Engines"

*Approved by the Educational and Methodological Association in the field of transport end transport activities*

> Minsk **BNTU** 2022

### УДК 519.2(075.8) ББК 22.172я7 М39

### $A$ uthors *T. I. Chepeleva*, *N. I. Chepelev*, *A. N. Chepelev*, *M. V. Shchukin*

R e v i e w e r s:

Department of General Mathematics and Informatics of the Faculty of Mechanics and Mathematics of the Belarusian State University (Head of the Department, Doctor of Economics, Professor *S. A. Samal*); Doctor of Economics, Professor, Head of the Department of Business Administration of the Institute of Business of BSU *G. A. Khatskevich*

**Mathematical** statistics : Educational and methodical manual for M39 specialties : 1-37 01 02 "Automotive Industry (in areas)" 1-37 01 01 "Internal Combustion Engines" / T. I. Chepeleva [and etc.]. – Minsk : BNTU,  $2022 - 83$  p.

ISBN 978-985-583-820-4.

This educational and methodological manual is intended for university students studying mathematical statistics; it can be used by graduate students, undergraduates, engineers to calculate statistical data of any structure.

The manual includes theoretical questions for preparing for the exam, tasks for classes and independent work, a typical calculation for mathematical statistics, as well as tables of function values, that are necessary for solving tasks.

The manual contains a brief description of access to the software tools of the STATISTICA system, which is designed for statistical data processing in the Windows environment.

> **УДК 519.2(075.8) ББК 22.172я7**

Technical University, 2022

**ISBN 978-985-583-820-4** © Belarusian National

### **INTRODUCTION**

**Mathematical statistics** is a branch of mathematics devoted to mathematical methods of systematization, processing and use of statistical data for scientific and practical conclusions of justifications, where statistical data is information about the number of objects in any sample.

**A statistical research method** is a method based on the consideration of statistical data on samples of objects.

**The subject of mathematical statistics** is the formal mathematical side of statistical methods of research, which is related to the specific nature of the studied objects.

Statistics is a science that allows us to see patterns in the chaos of random data, highlight stable connections in them, determine the actions of a person in order to increase the proportion of correctly made decisions among all those made. "Statistics" – from the Latin word "status" – a state, a state of affairs.

Statistics was born from the needs of human practical activity. Confucius (5th century BC) talks about a census in China, conducted in 2238 BC. The book of Moses is one of the oldest in terms of the population capable of bearing weapons.

Statistical science is designed to study patterns in random data, which will be used in the future in the study of certain processes, phenomena. It makes possible to reveal cause-and-effect relationships. The development and improvement of civilizations inevitably leads to the expansion and strengthening of the needs of statistical methods of calculation.

In practice, the application of statistical methods is an extremely complex matter, requiring great intellectual effort and time.

# **THEORETICAL QUESTIONS FOR PREPARING FOR THE EXAM**

1. General population. Variation series.

2. Polygon and histogram.

3. Empirical distribution function and its properties.

4. Sample mean and sample variance.

5. Estimates of distribution parameters. Point estimates and requirements for them.

6. Point estimates for the mathematical expectation and variance.

7. Interval estimates. Confidence interval.

8. Student's distribution.

9. Pearson's distribution.

10. Construction of a confidence interval for the mathematical expectation of a normally distributed RV (random variable) with a known standard deviation.

11. Construction of a confidence interval for the mathematical expectation of a normally distributed RV with an unknown standard deviation.

12. Construction of a confidence interval for the standard deviation of a normally distributed RV.

13. The concept of statistical hypotheses and goodness-of-fit test.

14. Pearson's goodness-of-fit test  $\chi^2$ .

15. Kolmogorov's goodness-of-fit test.

16. Sample correlation coefficient and its properties.

17. Regression equation. Linear regression. Determination of linear regression coefficients by the least squares method.

18. Nonlinear regression. Determining the parameters of non-linear regression.

### **THE ANALYTICS SYSTEM TIBCO STATISTICA™**

#### **General information**

With the introduction of information technologies in science, technology, production, medicine and in all areas of the national economy, the market for statistical software is rapidly developing, opening the way to new technologies for statistical data processing, minimizing the routine procedures associated with the processing of multidimensional, complex data and dependencies in the data.

Huge preference in this market is given to the Statistica software product from TIBCO Software Inc., USA (hereinafter referred to as STATISTICA), which is an integrated system for statistical analysis and data processing.

STATISTICA consists of the following main components:

– workbooks – are optimized ActiveX containers that can efficiently handle large numbers of documents. The documents can be organized into hierarchies of folders or document nodes (by default, one is created for each new analysis) using a tree view, in which individual documents, folders, or entire branches of the tree can be flexibly managed;

– spreadsheets (multimedia tables) – for entering and setting initial data, outputting numerical and multimedia results of analysis, etc.;

– graphs – a graphical system for visualizing data and the results of statistical analysis;

– a set of specialized statistical modules;

– special tools for preparing reports;

– built-in programming language STATISTICA VISUAL BASIC.

The specialized modules of the system are basic statistical functions, tables, non-parametric statistics, analysis of variance, multiple regression, non-linear estimation, cluster analysis, factorial analysis, discriminant functional analysis, canonical correlation, etc.

|                                 |                                              | 四日のやい白町-                        |                                    |                                                                      |                                   |                       | STATISTICA 64 - Spreadsheet1    |                                                   |                                          |                                                                               | $\equiv$ $\Box$ $\Box$ |
|---------------------------------|----------------------------------------------|---------------------------------|------------------------------------|----------------------------------------------------------------------|-----------------------------------|-----------------------|---------------------------------|---------------------------------------------------|------------------------------------------|-------------------------------------------------------------------------------|------------------------|
| File                            | Home                                         |                                 | Server Enterpris Edit              | View                                                                 | Format Statistics Data Min Graphs |                       |                                 | Tools<br>Data                                     |                                          | PI Scorecard & Feature Finder                                                 | Options * 2            |
| New                             | Open<br>File                                 | Save<br>Project                 | Add to                             | Add to<br>Add to<br>Workbook * Report * Word * Workspace *<br>Output | Add to                            | Bar -                 | Analysis Macro Options<br>Tools | 鍋 Check Out<br>道Check In<br>Discard<br>SharePoint | Tile Horizontally & Close All<br>Cascade | Tile Vertically : 2 <sup>2</sup> Arrange Icons<br>Switch Windows *<br>Windows |                        |
|                                 |                                              | Data: Spreadsheet1 (10v by 10c) |                                    |                                                                      |                                   |                       |                                 |                                                   |                                          |                                                                               |                        |
|                                 | 1<br>2<br>3<br>4<br>5<br>6<br>$\overline{7}$ | $\overline{1}$<br>Var1          | $\overline{2}$<br>Var <sub>2</sub> | 3<br>Var <sub>3</sub>                                                | 4<br>Var4                         | 5<br>Var <sub>5</sub> | 6<br>Var <sub>6</sub>           | v<br>E                                            |                                          |                                                                               |                        |
| $\mathbb{R}^n$                  | $\frac{8}{9}$                                |                                 | $H_2$                              |                                                                      |                                   |                       |                                 |                                                   |                                          |                                                                               |                        |
| $\Lambda$<br>For Help, press F1 |                                              |                                 |                                    |                                                                      |                                   |                       | Spreadsheet 1                   | C1, V1                                            |                                          | Sel:OFF Weight:OFF CAP NUM REC                                                |                        |

Fig. 1. Interface of STATISTICA<sup>tm</sup>

# **Stages of statistical analysis:**

– input of initial data into a spreadsheet and their preliminary transformation (selection, ranking, etc.);

– visualization of data using one of the types of graphs;

– application of a specific statistical processing procedure;

– output of analysis results in the form of spreadsheets with numerical and textual information and graphs;

– preparation and printing of the report.

# **STATISTICA has two interfaces:**

1. Classic (consists of a menu of commands).

2. Ribbon.

The ribbon interface is enabled by default in STATISTICA 13 (fig. 1). Switching between modes is carried out by pressing the corresponding button in the title bar in ribbon mode or via the menu View-Ribbon in classic mode.

Using the system is interactive and is carried out by sequentially selecting the necessary commands from the menu (classic interface) or ribbon (ribbon interface).

## **STATISTICA Launch**

Starting the Windows operating system, pressing the "Start" button, select the folder containing the STATISTICA system in the "Programs" menu. In this folder, select the STATISTICA shortcut and click on it.

After installing the system, the STATISTICA 13 folder will contain the following items:

– STATISTICA – a shortcut to launch the program;

– STATISTICA e-manual – help system.

After the first launch of STATISTICA 13, a window with a ribbon interface and an empty table of initial data appears on the screen.

For the purpose of compatibility with previous versions of the system, we will use the classic interface (fig. 2). Therefore, we recommend that you switch to it in advance through the corresponding item in the program title bar.

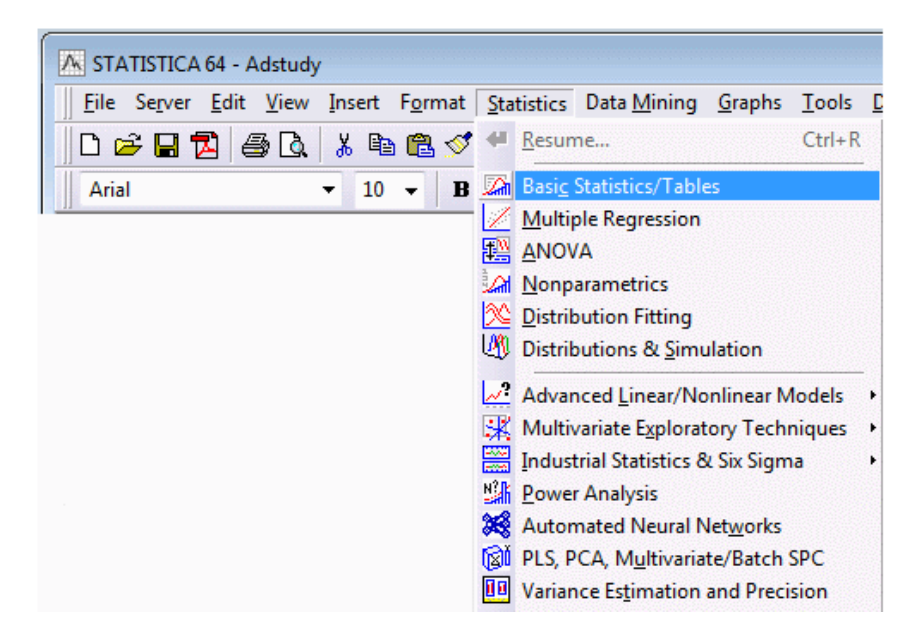

Fig. 2. Classic Interface

# **STATISTICA Main Window**

"Header line" contains the name of the active statistical module – STATISTICA Spreadsheet 1. In the right part of Header line – from left to right:

– Minimization of window sizes;

– Window restoration;

– Closing the window.

The second line, the "menu line", contains commands ordered by function.

STATISTICA works with different types of documents, and each document has its own menu and toolbar. For the "SpreadSheet" spreadsheet, the initial data entry menu contains the following commands:

– File;

- Server (if enabled);
- Edit;
- View;
- Insert;
- Format;
- Statistics;
- Data Mining;
- Graphs;
- Tools;
- Data;
- Window;

– Help.

"Toolbar" is located in the third row and in the left first column. Most part of the Main window of STATISTICA is occupied by the working area, which displays the documents with which you are working:

- Workspaces;
- Dashboards or Visualizations;
- Workbooks;
- Spreadsheets (multimedia tables);
- Reports;
- Graphs;

– Macros.

The document window consists of a title bar, a work area for entering and (or) displaying information, and tools for managing the window. In addition, STATISTICA has context menus that allows you to quickly access the most frequently used commands for working with a particular object in the active window.

The context menu of the Spreadsheet window provides access to groups of commands:

– graphics for the selected block of values;

– calculation of basic statistics;

– specification of variables, operations with text values;

– transformation of the spreadsheet structure (adding, deleting a row, etc.);

– operations with a selected block of values;

– operations with the "Windows Clipboard".

### *Spreadsheet – a Table with Raw Data*

STATISTICA spreadsheets are based on multimedia table technology and are used to manage both input data and the numeric or text (and optionally any other type of) output (fig. 3). The basic form of the spreadsheet is a simple two-dimensional table that can handle a practically unlimited number of cases (rows) and variables (columns), and each cell can contain a virtually unlimited number of characters. Sound, video, graphs, animations, reports with embedded objects, or any ActiveX compatible documents can also be attached. Because Spreadsheets can also contain macros and any user-defined user interface, these multimedia tables can be used as a framework for custom applications (such as with a list box of options or a series of buttons placed in the upper left corner), self-running presentations, animations, simulations, etc.

To work with source data tables, there are a large number of tools that are available through drop-down and context menus and from the toolbar, including:

– operations that change the structure of the spreadsheet (adding, deleting, copying, moving variables and cases);

– operations for setting specifications (names, formats, etc.) for variables and cases;

– operations with a selected block of values;

– operations implemented using Drag-and-Drop, including operations for copying, moving and auto-completing a block, etc.

|                | ■ Data: Adstudy.sta* (25v by 50c)                       |                     |                | $ \Box$        | <b>TITLE BAR</b>        |
|----------------|---------------------------------------------------------|---------------------|----------------|----------------|-------------------------|
| <b>BOX</b>     | Responses (Peoria, IL) Advertising Effectiveness Study. |                     |                |                | <b>HEADER</b>           |
| <b>RED</b>     |                                                         |                     |                |                | <b>VARIABLE HEADERS</b> |
|                |                                                         | GENDER<br>Extensive |                | ADVERT MEASUR1 |                         |
|                |                                                         | in-cell formatting  |                |                |                         |
|                |                                                         | is supported        |                |                |                         |
| <b>HEADERS</b> | <b>R.</b> Rafuse                                        | MALE                | PEPSI          | 9              |                         |
|                | <b>T_Leiker</b>                                         | MALE                | COKE           | հ              | DATA                    |
|                | E. Bizot                                                | <b>FEMALE</b>       | COKE           | g              |                         |
| CASE           | K. French<br>E. Van Landuyt                             | MALE<br>MALE        | PEPSI<br>PEPSI |                |                         |
|                | K. Harrell                                              | <b>FEMALE</b>       | COKE           | հ              |                         |
|                | W. Noren                                                | <b>FEMALE</b>       | COKE           |                |                         |
|                | W. Willden                                              | MALE                | PEPSI          | 9              |                         |
|                | S. Kohut                                                | <b>FEMALE</b>       | PEPSI          |                |                         |
|                |                                                         |                     |                |                |                         |

Fig. 3. Spreadsheet Window

**Variables** – have their own names, format and other attributes, which are called specifications and are set by the user. The variable is an observable value. The results of observations are recorded in the rows of the table  $-$  Cases.

Variable specifications can be set in Spreadsheet, which include:

– data display format (number of decimal places in number representation, date and time representation format, correspondence between numerical and text values, etc.);

– code assigned to missing data;

– long variable names and comments to them;

– formulas used to determine, recode or transform the values of variables;

– dynamic links between the STATISTICA data file and another Windows-compatible file, etc..

You can include any other embedded or linked objects in the Table (for example, multimedia objects, macros). The text in the cells can be practically unlimited in length (usually it is limited to 1,000 characters in the STATISTICA system settings to prevent accidental insertion of a large amount of unwanted information). The same is also true about the OLE/ActiveX and other objects that can be embedded into the spreadsheets; their size is not limited, and there can be virtually an unlimited number of them.

There are a lot of opportunities for formatting text in cells. You can change the format of variable names (such as bold, underline, italics, font color and font size) to increase their visibility in the spreadsheets. For a data set with several hundred variables, you could format variables of a particular type (such as dependent variables) in such a way as to make them easily recognizable in the spreadsheet.

To create a new spreadsheet, follow these instructions:

1. Press CTRL+N on your keyboard to display the Create New Document dialog box, or:

Ribbon bar. Select the Home tab. In the File group, click New to display the Create New Document dialog box.

Classic menus. On the File menu, select New, or click the New toolbar button to display the Create New Document dialog box.

2. In the Create New Document dialog box, select the Spreadsheet tab.

3. Use the microscrolls or enter the desired Number of variables and Number of cases.

4. Use the options in the Placement group box to create the spreadsheet in a new Workbook (to create a spreadsheet in a new, blank workbook) or As a stand-alone window (to create a blank spreadsheet in a new window).

5. Click the OK button.

To edit the contents of a cell without deleting the current contents, follow these steps:

1. Double-click in the cell that contains the data you want to edit. This will enter the editing mode and will position the cursor within the cell. Alternatively, you can follow the spreadsheet keyboard convention and press F2, which will also enter the edit mode for the currently highlighted cell.

2. Make the desired changes to the cell contents.

3. Press ENTER.

To overwrite the contents of a cell, click on the cell and begin typing.

#### **Building a Statistical Graph**

Statistica includes a comprehensive selection of graphical methods for both data analysis and the presentation of results. All graphs in Statistica include a broad selection of built-in, interactive analytic techniques and extensive customization tools that enable you to interactively control virtually all aspects of the display (fig. 4). Also, flexible multi-graphics management facilities are available that are used to integrate various graphical displays and to build dynamic links between applications (e. g., using OLE-Object Linking and Embedding).

|                  | <b>Data: Correlations (Adstudy.sta)</b> |                                                   |        |                                             |                               |   |              | LI⊡I×                     |  |
|------------------|-----------------------------------------|---------------------------------------------------|--------|---------------------------------------------|-------------------------------|---|--------------|---------------------------|--|
|                  | Correlations (Adstudy.sta)              |                                                   |        |                                             |                               |   |              |                           |  |
|                  |                                         | Marked correlations are significant at p < .05000 |        |                                             |                               |   |              |                           |  |
|                  |                                         | N=50 (Casewise deletion of missing data)          |        |                                             |                               |   |              |                           |  |
| Variable         | <b>MEASURE05</b>                        | MEASURE06 MEASURE07                               |        |                                             | MEASURE08 MEASURE09           |   | MEASURE10 M  |                           |  |
| <b>MEASURE09</b> | $-0.47$                                 | $-0.27$                                           | 0.03   | 0.00                                        | 1.00                          |   | 0.08         |                           |  |
| MEASURE10        | $-0.07$                                 | 層<br>Statistics of Block Data                     | . ps   | 0.23                                        | 0.08                          |   | 1.00.        |                           |  |
| MEASURE11        | $-0.01$                                 | Graphs of Block Data                              |        | 0.09                                        | -0.01                         |   | 0.03         |                           |  |
| MEASURE12        | 0.11                                    | 圗                                                 | ho.    | o oo                                        | o oo                          |   | 0.15         |                           |  |
| MEASURE13        | $_{-0.03}$ CB                           | Graphs of Input Data                              |        | $\frac{188}{200}$<br>Values/Stats MEASURE05 |                               |   | 0.08         |                           |  |
| MEASURE14        | 0.17                                    | Ж<br>Cut                                          | Ctrl+X | Histogram MEASURE05<br><b>An</b>            |                               |   | $-0.07$      |                           |  |
| MEASURE15        | 0.03                                    | Copy                                              | Ctrl+C | Box-Whisker MEASURE05<br>l⊕l                |                               |   | $-0.32$      |                           |  |
| MEASURE16        | 0.43                                    | Copy with Headers                                 |        | R<br>Probability Plot MEASURE05             |                               |   | 0.23         |                           |  |
| MEASURE17        | $-0.03$                                 |                                                   |        |                                             |                               |   | 0.22         |                           |  |
| MEASURE18        | 0.16                                    | Ġ.<br>Paste                                       | Ctrl+V | Scatterplot by MEASURE09                    |                               |   |              | Regression, 95% conf.     |  |
| MEASURE19        | $-0.02$                                 | Paste Special                                     |        | 誾                                           | 2D Histogram by MEASURE09     |   | kø.          | Polynomial Fit, 95% conf. |  |
| MEASURE20        | $-0.08$                                 | $\overline{44}$<br>Fill/Standardize Block         |        | U9                                          | 3D Histogram by MEASURE09     | Þ | 酹<br>Regular |                           |  |
| MEASURE21        | $-0.08$                                 | Clear                                             |        | 亜                                           | Box-Whisker by MEASURE09      |   | 皍            |                           |  |
| MEASURE22        | 0.15                                    |                                                   |        | 噐                                           | Probability Plot by MEASURE09 |   |              | with Histograms           |  |
| MEASURE23        | 0.02                                    | Format                                            |        |                                             |                               |   | 尉            | with Box Plots            |  |
|                  |                                         | Marking Cells                                     |        | 躣<br>Matrix Scatterplot                     |                               |   |              |                           |  |

Fig. 4. Graph Menu

Graph facilities in Statistica not only enable you to create a graph easily, you can also automatically update graphs in real-time whenever your input data change. If the spreadsheet is linked to an outside data source, graphs can be set to update automatically whenever the spreadsheet links are updated (e. g., from a database or data acquisition equipment connected to the serial port).

Once a graph is created, you can link the graph to different variables in the spreadsheet, or to a completely different spreadsheet. After the link update, the graph will retain its original customizations while linking to the new data.

The update can go the other way as well. When you change the case states of the data points of an existing graph (using the brushing tool), such as the label or color of the marker, or exclude or hide points from the graph, these changes can be updated to the spreadsheet.

Statistica graphical options can be accessed programmatically (using the built in Statistica Visual Basic or other compatible languages), which creates practically unlimited possibilities to produce highly customized graphical displays. These custom graphs can be permanently added to Statistica's user interface (e. g., assigned to buttons on toolbars or added to menus).

The Statistica system offers a variety of methods in which graphs can be requested or defined. These methods (constituting broad categories of graphs such as **input data, block data, and specialized**). They complement each other, providing a high level of integration between numbers (such as raw data, intermediate results, or final results) and graphical displays.

In addition to the specialized statistical graphs that are available from the output dialog boxes in all statistical procedures, there are **two general categories or classes of graphs both accessible from the Graphs tab or menu, Graphs toolbar (classic menus), shortcut menus, and the Statistica Start button menu**:

– Input Data Graphs;

– Graphs of Block Data.

The most important difference between these two general categories lies in the data that the graph types utilize for generating plots.

**Input Data Graphs** and their expanded version in the Graphs menu produce statistical summaries or other representations of the raw data in the current input data spreadsheet (typically for the entire variable(s) or its subsets if case selection conditions are used). If graphs of this general category are produced using a shortcut menu from within a spreadsheet of results that does not contain the actual data (e. g., a correlation matrix), Statistica will still reach to the respective input (raw) data in order to produce the graph (e. g., a scatterplot of the variables identified by the selected cell in the correlation matrix from which the shortcut menu was opened).

**Graphs of Block Data**, on the other hand, are entirely independent of the concept of input data or data file. They provide a general tool to visualize numeric values in the currently highlighted block of any spreadsheet (which can contain values from custom defined subsets of numerical output or arbitrarily selected subsets of raw data).

These two general categories of graphs offer the same customization options and the same selection of types of graphs. For example, you can create the same, highly specialized categorized ternary graph from the input (raw) data set, and from a custom defined block of values representing results of a particular test

# **Statistical Analysis**

In the STATISTICA system, to obtain a set of numerical, textual and graphical information during the processing of initial data, the menu or the ribbon Statistics is used, depending on the interface.

Let's consider data analysis using two examples:

# **1. The option "Basic Statistics and Tables".**

To work, you can open a training table from the Adstudy.sta file (Menu File – Open examples folder – Examples\Datasets – Adstudy.sta).

The data file contains 25 variables and 50 cases.

These (fictitious) data were collected in an advertising study where male and female respondents evaluated two advertisements.

Respondents' gender was coded in variable 1 (Gender: 1=MALE, 2=FEMALE).

Each respondent was randomly assigned to view one of the two ads (Advert: 1=COKE, 2=PEPSI). They were then asked to rate the appeal of the respective ad on 23 different scales (Measure01 to Measure23). On each of these scales, the respondents could give answers between 0 and 9.

Open the Adstudy.sta data file, and start the Basic Statistics and Tables module (fig. 5).

*Ribbon bar* – Select the Statistics tab. In the Base group, click Basic Statistics to display the Basic Statistics and Tables Startup Panel.

*Classic menus* – From the Statistics menu, select Basic Statistics/Tables to display the Basic Statistics and Tables Startup Panel.

*The Startup Panel* contains one tab: Quick.

 $OK$  – after you have selected the type of analysis to perform via the Quick tab, click the OK button to display the specified dialog box.

*Cancel* – click the Cancel button to close the Startup Panel without performing an analysis.

*Options* – see Options Menu for descriptions of the commands on this menu.

*Open Data* – click the Open Data button to display the Select Data Source dialog box, which is used to choose the spreadsheet on which to

perform the analysis. The Select Data Source dialog box contains a list of the spreadsheets that are currently active.

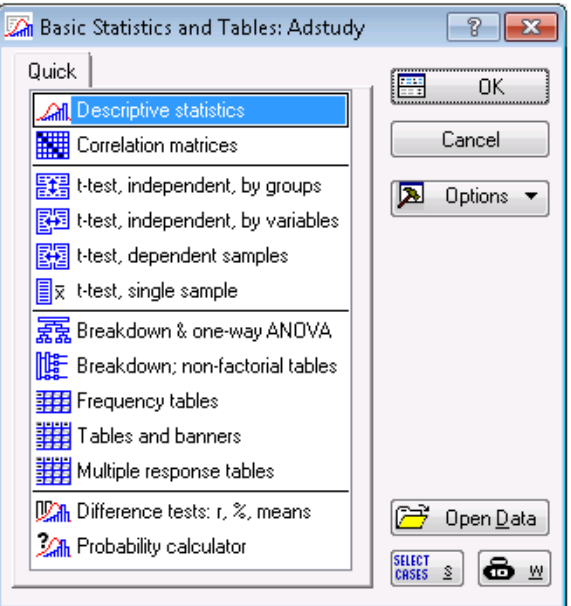

Fig. 5. Basic Statistics and Tables

*Select Cases* – click the Select Cases button to display the Analysis/Graph Case Selection Conditions dialog box, which is used to create conditions for which cases will be included (or excluded) in the current analysis. More information is available in the case selection conditions overview, syntax summary, and dialog box description.

 $W$  – click the W (Weight) button to display the Analysis/Graph Case Weights dialog box, which is used to adjust the contribution of individual cases to the outcome of the current analysis by weighting those cases in proportion to the values of a selected variable.

We will check whether ratings on individual scales are correlated (i. e., whether some scales measured the same thing). In the Basic Statistics and Tables dialog box, select Correlation matrices and then click the OK button (or double-click Correlation matrices). The Product-Moment and Partial Correlations dialog box is displayed.

You can select variables either in one list (*i. e., a square matrix*) or in two lists (rectangular matrix). For this example, click the One variable list button; a variable selection dialog box is displayed. Ensure that the "Show appropriate variables only" check box is cleared, select all variables (click the Select all button), and click the OK button.

Since the analysis expects continuous variables, but text variables were selected, the Variables contain text values/text labels dialog box is displayed. For this example we want to retain the text variables. Click the Continue with current selection button. In the Product-Moment and Partial Correlations dialog box, click the Summary button to display results.

### **2. The option "Multiple Regression".**

The general purpose of multiple regression (the term was first used by Pearson, 1908) is to learn more about the relationship between several independent (or predictor) variables and a dependent (or criterion) variable.

In the social and natural sciences, multiple regression procedures are very widely used in research. In general, multiple regression allows the researcher to ask (and hopefully answer) the general question "what is the best predictor of ...".

For example, educational researchers might want to learn what are the best predictors of success in high-school.

Psychologists may want to determine which personality variable best predicts social adjustment. Sociologists may want to find out which of the multiple social indicators best predict whether a new immigrant group will adapt and be absorbed into society.

As example we will use the data file Poverty.sta (Menu File – Open examples folder – Examples\Datasets – Poverty.sta).

The data are based on a comparison of 1960 and 1970 Census figures for a random selection of 30 counties. The names of the counties were entered as case names.

We can additionally view the information for each variable in the Variable Specifications Editor (accessible by selecting All Variable Specs from the Data menu).

Our task is to analyze the correlates of poverty, that is, the variables that best predict the percent of families below the poverty line in a county. Thus, we will treat variable 3 (Pt Poor) as the dependent or criterion variable, and all other variables as the independent or predictor variables.

To start the analysis, select Multiple Regression from the Statistics menu.

Specify the regression equation by clicking the Variables button on the Multiple Linear Regression dialog box – Quick tab to display the variable selection dialog.

Select PT\_POOR as the Dependent variable and all of the other variables in the data file from the Independent variable list (select them while pressing Ctrl button on keyboard), and then click the OK button.

Also, on the Multiple Linear Regression dialog box – Advanced tab, select the Review descriptive statistics, correlation matrix check box (Fig. 6).

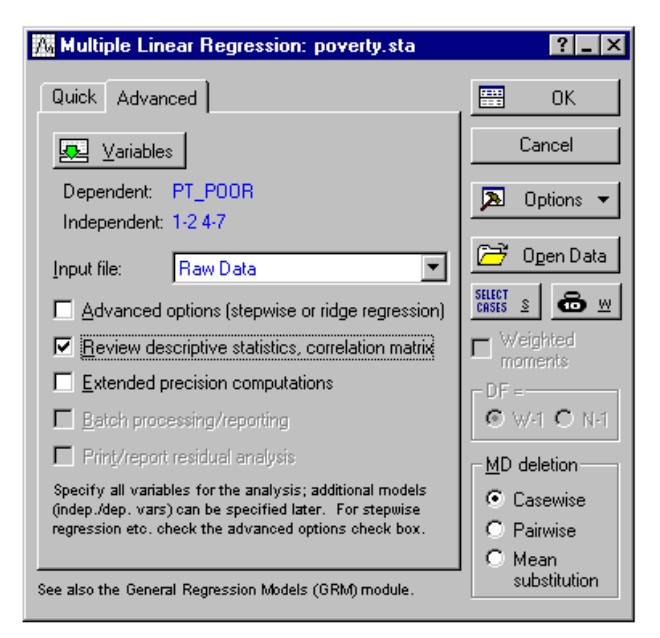

Fig. 6. Multiple Linear Regression

When everything is ready – press OK button. If everything is correct – Multiple Regression Results window will appear (fig. 7). At the bottom of that window you will have all necessary functions for further statistical analysis.

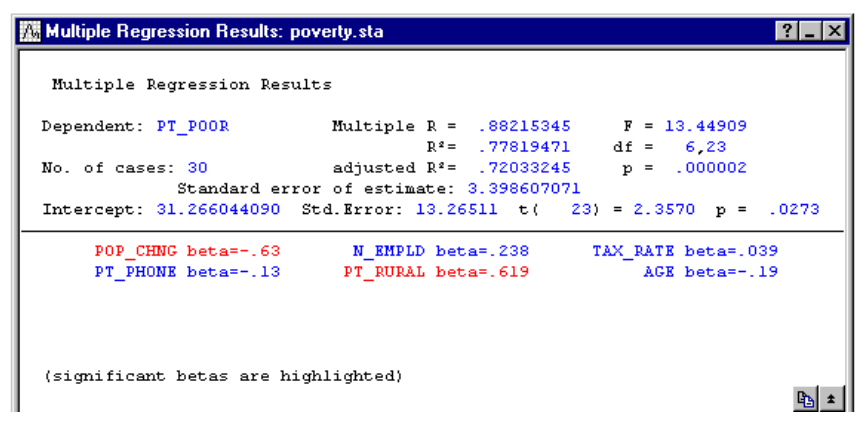

Fig. 7. Multiple Regression Results

# **Output from Analysis**

When you perform an analysis, Statistica generates output in the form of multimedia tables (spreadsheets) and graphs. There are five basic channels to which you can direct all output:

- 1. Workbooks.
- 2. Stand-Alone Windows.
- 3. Reports.
- 4. Microsoft Word.
- 5. The Web Resources.

The first four output channels listed above are controlled by the options on the Output Manager tab of the Options dialog box.

There are a number of ways to output to the Web, depending on the version of STATISTICA you have.

These means for output channels can be used in many combinations (a workbook and report simultaneously) and can be customized in a variety of ways.

All output objects (spreadsheets and graphs) placed in each of the output channels can contain other embedded and linked objects and documents, so Statistica output can be hierarchically organized in a variety of ways.

Each of the Statistica output channels has its unique advantages.

Workbooks are the default way of managing output.

Each output document (a Statistica Spreadsheet or Graph, as well as a Microsoft Word or Excel document) is stored as a tab in the workbook (fig. 8).

| Workbook1* - Descriptive Statistics (Adstudy.sta) |                                      |         |             |                                      |                                      |                    | l X |
|---------------------------------------------------|--------------------------------------|---------|-------------|--------------------------------------|--------------------------------------|--------------------|-----|
| Workbook1*<br>Basic Statistics/Tables (Adst)      |                                      |         |             | Descriptive Statistics (Adstudy.sta) |                                      |                    |     |
| Descriptive statistics dia                        | Variable                             | Valid N | Mean        | Minimum                              | Maximum                              | Std.Dev.           |     |
| Descriptive Statistic:                            | <b>MEASURE01</b>                     |         | 50 5.900000 | 0.00                                 | 9.000000                             | 2.366863           |     |
| Descriptive Statistic:                            | MEASURE02                            | 50      | 4.540000    | 0.00                                 | 9.000000                             | 2.887058           |     |
| 2D Histograms (Adstudy.sta                        | MEASURE03                            | 50      | 4.140000    | 0.00                                 | 9.000000                             | 2.725615           |     |
| Big Histogram of MEASURE(                         | MEASURE04                            | 50      | 5.520000    | 0.00                                 | 9.000000                             | 2.659139           |     |
| 船 Histogram of MEASURE(                           | MEASURE05                            | 50      | 3.960000    | 0.00                                 | 9.000000                             | 2.633846           |     |
| Nonparametrics (Adstudy.st                        | MEASURE06                            | 50      | 4.840000    | 0.00                                 | 9.000000                             | 3.019393           |     |
| Nonparametrics descript<br>⊟                      | MEASURE07                            | 50      | 4.660000    | 0.00                                 | 9.000000                             | 2.495792           |     |
| Descriptive Statistic:                            | MEASURE08                            | 50      | 3.720000    | 0.00                                 | 9.000000                             | 2.806988           |     |
| 3D Surface Plots (Adstudy.s                       | MEASURE09                            | 50      | 4.160000    | 0.00                                 | 9.000000                             | 3.046309           |     |
| AB 3D Surface Plot of MEAS                        | MEASURE10                            | 50      | 3.940000    | 0.00                                 | 9.000000                             | 3.053335           |     |
|                                                   | MEASURE11                            | 50      | 5.040000    | 0.00                                 | 9.000000                             | 2.920442           |     |
|                                                   | MEASURE12                            | 50      | 4.340000    | 0.00                                 | 9.000000                             | 2.924980           |     |
|                                                   | MEASURE13                            | 50      | 4.440000    | 0.00                                 | 9.000000                             | 2.977192           |     |
|                                                   | MEASURE14                            | 50      | 4.000000    | 0.00                                 | 9.000000                             | 3.043897           |     |
|                                                   | MEASURE15                            | 50 I    | 3.800000    | n nn.                                |                                      | 9.000000L2.755329J |     |
|                                                   |                                      |         |             |                                      |                                      |                    |     |
|                                                   | Descriptive Statistics (Adstudy.sta) |         |             |                                      | Descriptive Statistics (Adstudy.sta) |                    |     |

Fig. 8. Workbook Window

Documents can be organized into hierarchies of folders or document nodes (by default, one is created for each new analysis) using a tree view, in which individual documents, folders, or entire branches of the tree can be flexibly managed.

#### **Lesson 1.**

# **Statistical Distribution. Empirical Distribution Function and Its Properties. Polygon and Histogram. Numerical Characteristics of the Sample**

### **1.1. Brief Theoretical Information**

**The general population** is a set of elements united by some attribute, from which a sample is made.

**A sample set or sample** is a set of objects randomly selected for research.

**The sample size** is the number of objects included in the sample.

Let a sample of size *n* be taken from the population.

A sample set arranged in ascending or descending order of the attribute value is called a *variational series*, and its objects are *variants*.

If the values of the variant coincide or differ slightly, then they can be grouped by giving a frequency to each variant. As a result, we obtain a *grouped variational series*.

*The frequency or relative frequency of options* is the ratio of the frequency of options to the sample size.

$$
\omega_i = \frac{m_i}{n}.\tag{1.1}
$$

**A statistical distribution** is a correspondence, according to which each possible value of the variants is assigned the frequency (relative frequency) of its occurrence. The statistical distribution is written in the form of a table, in which the first line lists all the values of the option, and the second line lists the frequencies that correspond to the options

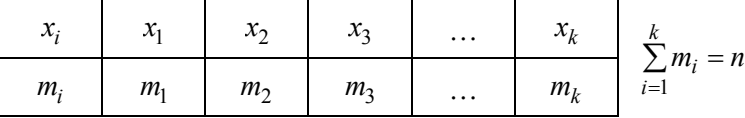

To build an interval statistical series, the set of options is divided into half-intervals  $[a_i; a_{i+1})$ , i. e. produce grouping. It is recommended to determine the number of intervals *k* by the formula

$$
k = 1 + 1.4 \cdot \ln n. \tag{1.2}
$$

The length of the interval is

$$
\Delta = \frac{x_{\text{max}} - x_{\text{min}}}{k}.\tag{1.3}
$$

For clarity, graphic representations of variational series are used in the form of a polygon and a histogram.

**A polygon of frequencies** is a broken line connecting points with coordinates  $(x_i; m_i)$  or  $(x_i; \omega_i)$ .

**A histogram of frequencies** is called a stepped figure, composed of rectangles with a base  $\triangle$  and height  $\frac{m_i}{n_i}$  or  $\frac{\omega_i}{n_i}$ .  $\Delta$   $\Delta$ 

**The empirical distribution function** is called the function  $F^*(x)$ , defining for each value *x* the relative frequency of the event  $X \leq x$ :

$$
F^*(x) = \omega(X < x) = \frac{m_x}{n},
$$
 (1.4)

where  $m_x$  – is the number of options (taking into account their multiplicities) less than  $x$ ;

 $n -$  is the sample size.

The empirical distribution function has the following properties:

1. The values of the empirical function belong to the segment  $[0, 1]$ .

2. The empirical function is a non-decreasing function.

3. If  $x_1$  – is the smallest value of the options, and  $x<sub>k</sub>$  – is the largest value of the options, then  $F^*(x) = 0$  at  $x \le x_1$  *u*  $F^*(x) = 1$  at  $x > x_k$ .

To describe the sample, such numerical characteristics as the sample mean, sam-ple variance, and sample standard deviation are used.

**The sample mean** is the mean value of the options calculated from the sample data

$$
\overline{x}_s = \frac{1}{n} \sum_{i=1}^n x_i \text{ or } \overline{x}_s = \frac{1}{n} \sum_{i=1}^k m_i x_i,
$$

where  $m_i$  – frequency of the option  $x_i$ .

**The sample variance** is the variance calculated from the sample data

$$
D_{s} = \frac{1}{n} \sum_{i=1}^{n} (x_{i} - \overline{x}_{s})^{2} \text{ or } D_{s} = \frac{1}{n} \sum_{i=1}^{k} m_{i} (x_{i} - \overline{x}_{s})^{2}.
$$

The sample variance is equal to the difference between the mean of the square of the option and the square of the sample mean

$$
D_s = \overline{X^2} - (\overline{x}_s)^2
$$
, where  $\overline{X^2} = \frac{1}{n} \sum_{i=1}^{k} x_i^2 m_i$ .

**The sample standard deviation** is the square root of the sample variance:

$$
\sigma_s=\sqrt{D_s}\,.
$$

**Task 1.1.1.** Based on the given sample distribution, find the empirical distribution function and construct a frequency polygon.

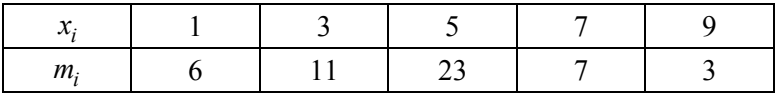

# **Solution**

Determine the sample size 1  $\sum_{i=1}^{k} m_i = 6 + 11 + 23 + 7 + 3 = 50.$  $\sum_{i=1}^{m_i}$  $m = \sum m$ =  $=\sum m_i = 6 + 11 + 23 + 7 + 3 =$ 

Define the relative frequencies of the variant  $\omega_i = \frac{m_i}{n}$ . *m n*  $\omega_i =$ 

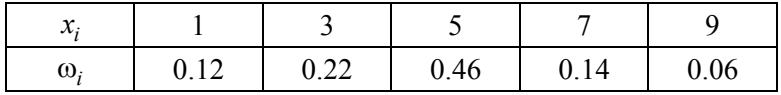

Write the empirical distribution function:

$$
F^*(x) = \omega(X < x) = \begin{cases} 0, & x \le 1; \\ 0, 12, & 1 < x \le 3; \\ 0, 34, & 3 < x \le 5; \\ 0, 80, & 5 < x \le 7; \\ 0, 94, & 7 < x \le 9; \\ 1, & x > 9. \end{cases}
$$

22

Build a polygon of frequencies (fig. 1.1).

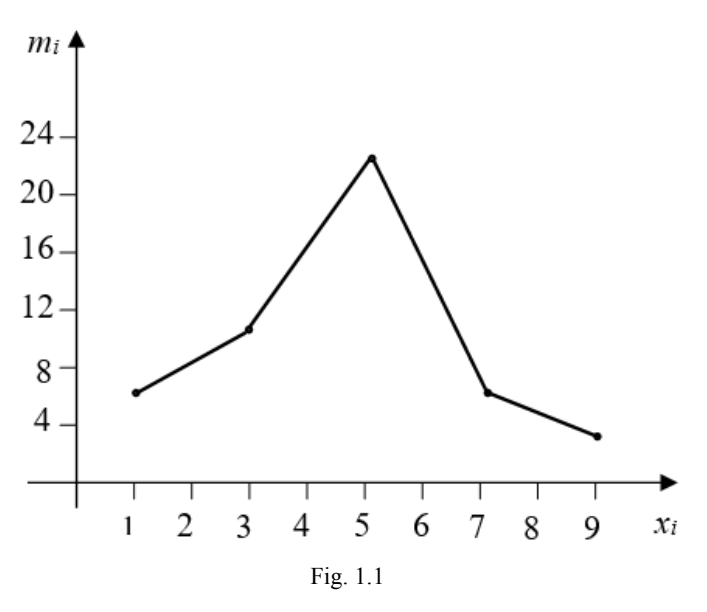

**Task 1.1.2.** Construct a frequency histogram based on the sample size 100 and calculate the numerical characteristics of the sample.

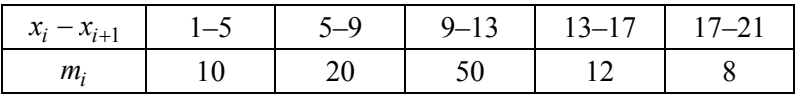

# **Solution**

Calculate the relative frequencies using the formula  $\omega_i = \frac{m_i}{n_i}$ *m n*  $\omega_i = \frac{m_i}{n}$  and find the heights of the rectangles using the formula  $h_i = \frac{\omega_i}{h}$ ,  $=\frac{\omega_i}{l}$ , where  $h = 4$ . Summarize the calculations in a table.

| $x_i - x_{i+1}$ | $1 - 5$ | $5 - 9$ | $9 - 13$ | $13 - 17$ | $17 - 21$ |
|-----------------|---------|---------|----------|-----------|-----------|
| $\omega_i$      | 0.1     | 0.2     | 0.5      | 0.12      | 0.08      |
| h,              | 0.025   | 0.05    | 0.125    | 0.03      | 0.02      |

Build a histogram of frequencies (fig. 1.2).

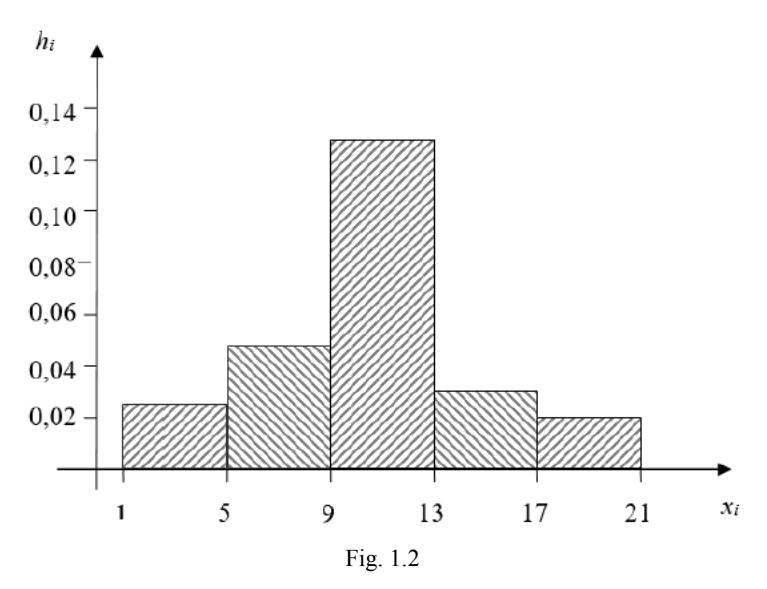

Calculate the numerical characteristics of the sample:

$$
\overline{x}_s = \frac{1}{n} \sum_{i=1}^{k} x_i^* m_i = \frac{1}{100} (3 \cdot 10 + 7 \cdot 20 + 11 \cdot 50 + 15 \cdot 12 + 19 \cdot 8) =
$$
  
=  $\frac{1}{100} \cdot (30 + 210 + 550 + 180 + 152) = \frac{1122}{100} = 11.22.$   

$$
D_s = \overline{X^2} - (\overline{x}_s)^2.
$$

Calculate  $D_s$  and  $\sigma_s$ 

$$
\overline{X^2} = \frac{1}{n} \sum_{i=1}^{k} (x_i^*)^2 m_i = \frac{1}{100} (9 \cdot 10 + 49 \cdot 20 + 121 \cdot 50 + 225 \cdot 12 + 361 \cdot 8) =
$$
  
=  $\frac{1}{100} (90 + 980 + 6050 + 2700 + 2888) = \frac{12708}{100} = 127.08.$   
 $D_s = 127.08 - (11.22)^2 = 1.1916.$   
 $\sigma_s = 1.092.$   
 $24$ 

### **1.2. Tasks for Classroom Work**

1.2.1. Measurements of deviations from the nominal value of 50 bearings in microns are given:

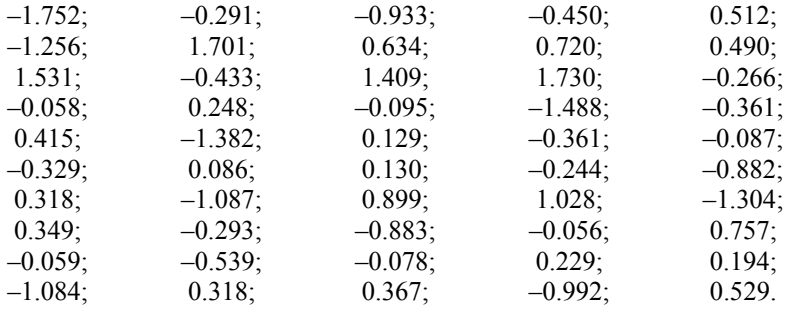

Build an interval statistical series for this sample.

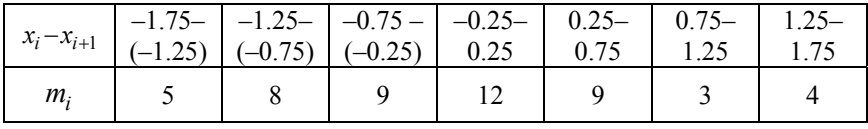

1.2.2. The height is measured (with an accuracy of up to cm) of 30 randomly selected students:

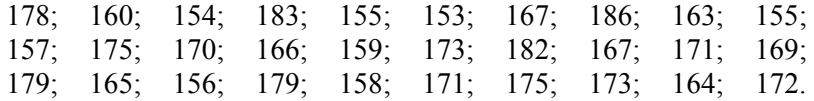

Build an interval statistical series.

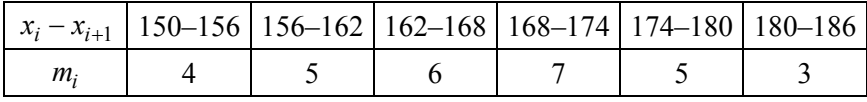

1.2.3. Based on a sample of 100, find an empirical function and build a frequency polygon.

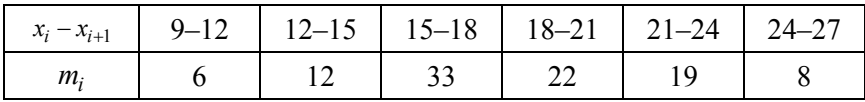

$$
F^*(x) = \begin{cases} 0. & x \le 9; \\ 0.06, & 9 < x \le 12; \\ 0.18, & 12 < x \le 15; \\ 0.51, & 15 < x \le 18; \\ 0.73, & 18 < x \le 21; \\ 0.95, & 21 < x \le 24; \\ 1, & x > 24. \end{cases}
$$

1.2.4. Find the empirical distribution function and build a polygon of frequencies according to the following data.

| $\boldsymbol{\mathcal{N}}$ |  |    |    |    |
|----------------------------|--|----|----|----|
| $m_i$                      |  | 16 | 26 | 48 |

$$
F^*(x) = \begin{cases} 0, & x \le 1; \\ 0.04, & 1 < x \le 2; \\ 0.1, & 2 < x \le 3; \\ 0.26, & 3 < x \le 4; \\ 0.52, & 4 < x \le 5; \\ 1, & x > 5. \end{cases}
$$

# 1.2.5. Build frequency histogram from sample data.

| $x_i - x_{i+1}$ | $2 - 7$ | 7-12   12-17   17-22   22-27 |  |
|-----------------|---------|------------------------------|--|
| $m_i$           |         | ر ب                          |  |

1.2.6. Construct a histogram of frequencies and find the empirical distribution function for a sample of 100 data.

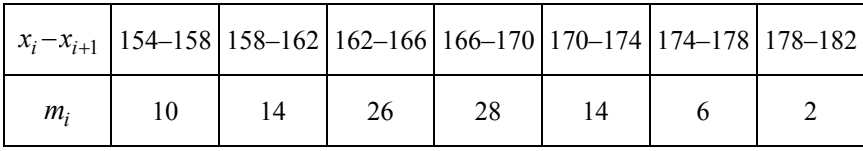

$$
F^*(x) = \begin{cases} 0, & x \le 154; \\ 0.1, & 154 < x \le 158; \\ 0.24, & 158 < x \le 162; \\ 0.5, & 162 < x \le 166; \\ 0.78, & 166 < x \le 170; \\ 0.92, & 170 < x \le 174; \\ 0.98, & 174 < x \le 178; \\ 1, & x > 178. \end{cases}
$$

1.2.7. Find numerical characteristics from sample data.

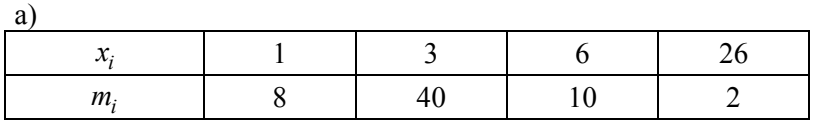

$$
(\bar{x}_s = 4; \quad D_s = 18.67; \quad \sigma_s = 4.32)
$$

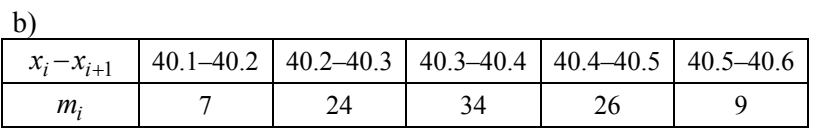

$$
(\bar{x}_s = 40.356; \quad D_s = 0.011; \quad \sigma_s = 0.0105)
$$

1.2.8. To test the ore crushing equipment, 50 samples of the processed mineral were randomly selected and measured. Find the sample mean, sample variance and sample standard deviation:

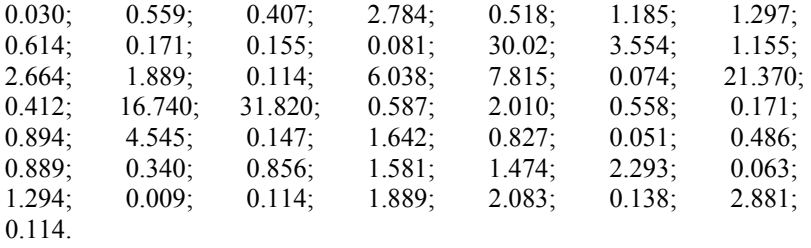

$$
(\bar{x}_s = 4.67; \quad D_s = 39.25; \quad \sigma_s = 6.26)
$$

#### **1.3. Tasks for Independent Work**

1.3.1. Compile an empirical distribution function and build a frequency polygon from the sample data.

| л                | <sub>0</sub> |  |  |
|------------------|--------------|--|--|
| <b>TAA</b><br>m: |              |  |  |

$$
F^*(x) = \begin{cases} 0, & x \le 15; \\ 0.05, & 15 < x \le 16; \\ 0.25, & 16 < x \le 17; \\ 0.5, & 17 < x \le 18; \\ 0.8, & 18 < x \le 19; \\ 1, & x > 19. \end{cases}
$$

1.3.2. Compile an empirical distribution function and build a histogram of frequencies according to the sample data.

| $\vert x_i - x_{i+1} \vert$ 10–20   20–30   30–40   40–50   50–60   60–70   70–80 |  |  |  |  |
|-----------------------------------------------------------------------------------|--|--|--|--|
| $m_{\cdot}$                                                                       |  |  |  |  |

$$
F^*(x) = \begin{cases} 0, & x \le 10; \\ 0.02, & 10 < x \le 20; \\ 0.06, & 20 < x \le 30; \\ 0.20, & 30 < x \le 40; \\ 0.56, & 40 < x \le 50; \\ 0.80, & 50 < x \le 60; \\ 0.96, & 60 < x \le 70; \\ 1, & x > 70. \end{cases}
$$

1.3.3. The interval of trains in the subway is 2 minutes. The values of a random variable *X* are given – the time the passenger waits for the train. Compose an interval variation series and find the average waiting time:

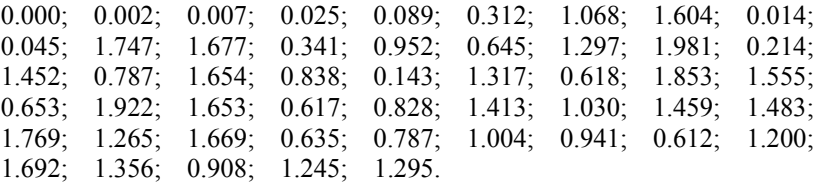

$$
(\overline{x}_s = 1.022)
$$

# 1.3.4. Calculate sample variance from sample data.

| v<br>$\lambda_i$ | 340 | 360 | 275<br>ر ر | 380 |
|------------------|-----|-----|------------|-----|
| $m_i$            | ∠∪  | 50  | 18         |     |

 $(D_s = 167.29)$ 

1.3.5. Calculate numerical characteristics of the sample.

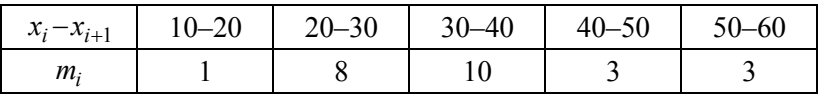

 $(\bar{x}_s = 34.6; \quad D_s = 107.84; \quad \sigma_s = 10.35)$ 

# **Lesson 2. Point Estimates of Unknown Distribution Parameters**

### **2.1. Brief Theoretical Information**

Let random variable *Х* be studied with a distribution law depending on one or more parameters. It is required to evaluate the unknown parameter from the sample obtained as a result of the tests  $\theta$ .

A point estimate of an unknown parameter  $\theta$  of a theoretical distribution is its approximate value, which depends on the sample data:

$$
\overline{\theta} = \overline{\theta}(x_1, x_2, x_3, ..., x_n).
$$

A point estimate must meet the following requirements:

– the estimate must be unbiased, i. e.  $M(\overline{\theta}) = \theta$ ;

– the assessment must be consistent, i. e. it must converge in probability to the estimated parameter: for  $\forall \varepsilon > 0$   $\lim_{n \to \infty} P(|\overline{\theta} - \theta| < \varepsilon) = 1;$ 

– the estimate must be effective: if an unknown parameter has several estimates, then the estimate with the smallest variance should be taken as an estimate.

The sample mean  $\bar{x}_{s}$  is an unbiased and consistent estimate of the population mean.

The unbiased and consistent estimate for the population variance is the corrected sample variance

$$
D_c = s^2 = \frac{n}{n-1} D_s.
$$

**The corrected standard deviation** is the square root of the corrected variance.

$$
s=\sqrt{D_c}.
$$

Many methods have been developed for calculating  $\bar{x}_s$  and  $D_s$ . One of the most common methods is **the product method**. When calculating the sample mean and sample variance, proceed as follows:

– choose "false zero" *c*. As a "false zero" is taken the variant standing in the middle of the variational series or variant, having the maximum frequency;

 $-$  pass to conditional variants  $U_i$  according to the formulas  $U_i = \frac{x_i - c}{l_i},$ *h*  $=\frac{x_i-c}{l}$ , where  $h$  – is the partitioning step;

– calculate the conditional moments of the 1st and 2nd orders:

$$
M_1^* = \frac{1}{h} \sum_{i=1}^k U_i m_i; \qquad M_2^* = \frac{1}{h} \sum_{i=1}^k U_i^2 m_i;
$$

– calculate the sample mean  $\bar{x}_s$  and sample variance  $D_s$ :

$$
\overline{x}_s = M_1^* h + c;
$$
  $D_s = (M_2^* - (M_1^*)^2) h^2.$ 

**Task 2.1.1.** Use the product method to calculate the sample mean and sample variance from the sample data.

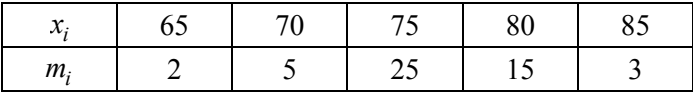

### **Solution**

As a "false zero" take option 75,  $c = 75$ . Move on to conditional options according to the formula  $U_1 = \frac{x_i - c}{h}$ .  $=\frac{x_i-c}{1}$ . The results of the calculations are summarized in a table.

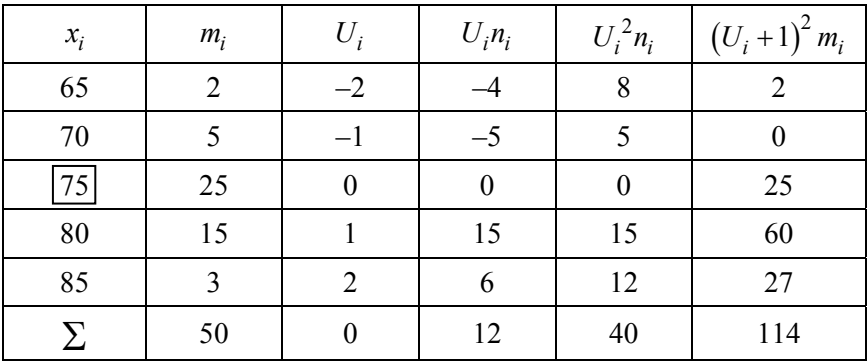

The calculation results can be checked by the equality:

$$
\sum_{i=1}^{k} (U_i + 1) m_i = \sum_{i=1}^{k} m_i + 2 \sum_{i=1}^{k} m_i U_i + \sum_{i=1}^{k} U_i^2 m_i.
$$
  
114 = 50 + 2 \cdot 12 + 40.

The equality is satisfied, therefore, the table is filled correctly. Let's calculate the conditional moments:

$$
M_1^* = \frac{1}{50} \cdot 12 = 0.24;
$$
  $M_2^* = \frac{1}{50} \cdot 40 = 0.8.$ 

Calculate the sample mean and sample variance:

$$
\overline{x}_s = M_1^* h + C = 0, 24 \cdot 5 + 75 = 76, 2;
$$
  
\n
$$
D_s = \left(M_2^* - \left(M_1^*\right)^2\right) h^2 = (0.8 - 0.0576) \cdot 25 = 18.56.
$$

# **2.2. Tasks for Classroom Work**

2.2.1. Find unbiased estimates for the mean and variance from the sample data.

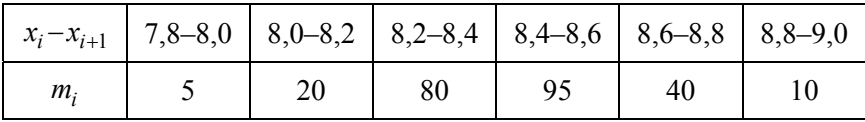

$$
(\overline{x}_s = 8.44; \quad D_c = 0.042)
$$

2.2.2. Find unbiased estimate for variance from sample data.

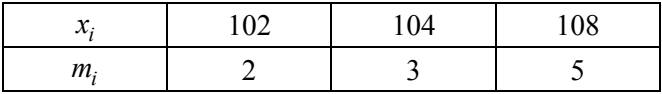

$$
(D_c = 6.93)
$$

2.2.3. Based on the sample data, find unbiased estimates for the mathematical expectation and variance of the general population:

a) positive deviations from the nominal size in the batch of parts (in microns):

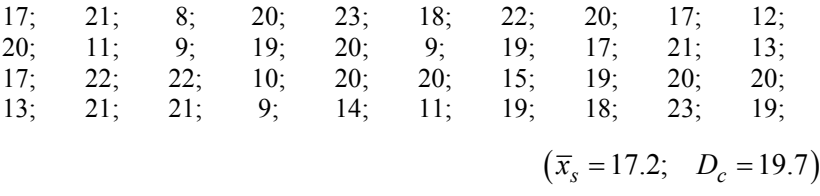

b) response time (in seconds):

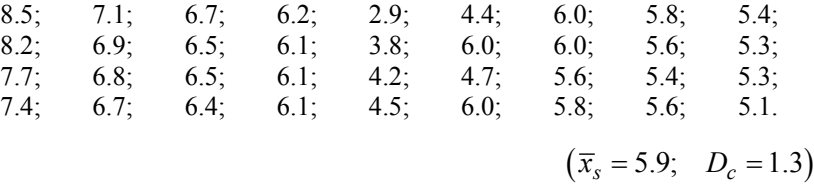

2.2.4. The results of observations of the service life of 100 similar machines before going beyond the accuracy standards are given.

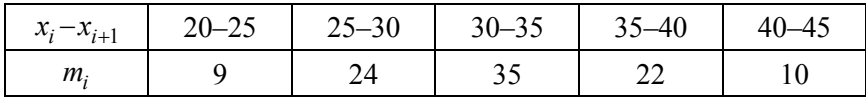

Find unbiased estimate for lifetime variance.

 $(D<sub>c</sub> = 30,14)$ 

2.2.5. The results of measuring the diameter of bushings processed by the machine are given.

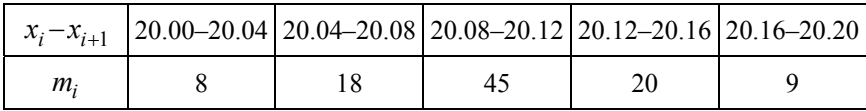

Find estimates for the mathematical expectation and variance.

 $(\bar{x}_{s} = 20.1016; \quad D_{c} = 0.002)$ 

# **2.3. Tasks for Independent Work**

| $x_i - x_{i+1}$ | 0.02 |    | $0.04$   0.06   0.08   0.10   0.12 |    |    | 0.14 | 0.16 |
|-----------------|------|----|------------------------------------|----|----|------|------|
| $m_i$           |      | 29 | 35                                 | 32 | 19 |      |      |

2.3.1. Voltage deviations from nominal (mV) are given.

Find estimates for the mathematical expectation and variance.

 $\left(\bar{x}_{s} = 0.05; \quad D_{c} = 0.02\right)$ 

2.3.2. Given the yield of rye in different parts of the field.

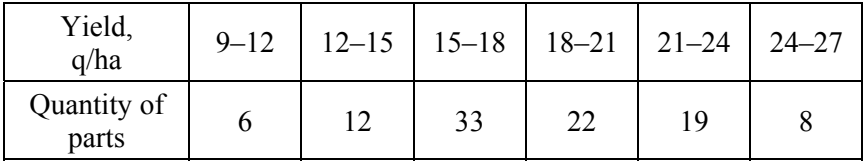

Find an estimate for the average yield of the entire field.

 $(\bar{x}_{s} = 18.3)$ 

2.3.3. For this sample, find estimates for the mathematical expectation and variance of the general population.

| $\lambda$ :    | $\overline{z}$ | 14 | 16 | 18 | 20 | -- |
|----------------|----------------|----|----|----|----|----|
| m <sub>i</sub> |                |    | 50 | 16 |    |    |

$$
(\bar{x}_s = 16.46; \quad D_c = 4.92)
$$

# **Lesson 3. Interval Estimates**

#### **3.1. Brief Theoretical Information**

Let  $\theta^* = \theta^* (x_1,...,x_n)$  – be a sampling function. This is a random variable called **a statistic**.

**An interval estimate** – is estimate, which is determined by a random interval  $(\theta_1^*, \theta_2^*)$ ,  $\theta_1^* < \theta_2^*$ . Confidence intervals are used as an interval estimate.

**A confidence interval** for an unknown parameter  $\theta$ , is a random interval  $(\theta_1^*, \theta_2^*)$ , which with a given probability  $\gamma$  (reliability) covers the unknown parameter,  $\theta$ .

If the studied RV is distributed according to the normal law with a known standard deviation  $\sigma$ , then the confidence interval for the mathematical expectation is determined by the inequality

$$
\overline{x}_s - t_\gamma \frac{\sigma}{\sqrt{n}} < a < \overline{x}_s + t_\gamma \frac{\sigma}{\sqrt{n}},\tag{3.1}
$$

where  $\delta = t_{\gamma} \frac{\delta}{n}$  $\delta = t_{v} \frac{\sigma}{\sigma} - i s$  the estimation accuracy;

 $n -$  is the sample size;

 $t_{\gamma}$  – is the value of the argument of the Laplace function, at which

$$
\Phi(t_{\gamma})=\frac{\gamma}{2}.
$$

If the standard deviation is unknown, then the confidence interval for the mathematical expectation of the investigated RV is determined by the inequality:

$$
\overline{x}_s - t_{\gamma,n} \frac{s}{\sqrt{n}} < a < \overline{x}_s + t_{\gamma,n} \frac{s}{\sqrt{n}}, \quad \text{where } s = \sqrt{D_c}.\tag{3.2}
$$

35

The values  $t_{v,n}$  are found according to the table of Appendix 5 for the given *n* and  $\gamma$ . The number  $\delta = t_{\gamma,n} \frac{s}{f}$  $\delta = t_{\gamma,n} \frac{s}{\sqrt{n}}$  is called the accuracy of the estimate of the mathematical expectation.

The confidence interval for the standard deviation of the studied RV is determined by the inequality

$$
sq_1 < \sigma < s\,q_2,\tag{3.3}
$$

The values  $q_1$  and  $q_2$  are found according to the table in Appendix 6 for the given  $\gamma$  and *n*.

**Task 3.1.1.** Find the confidence interval for estimating with reliability  $\gamma = 0.99$  of the unknown mathematical expectation of a normally distributed feature X, if is known  $\sigma = 4$ , and according to a sample size of 100 calculated  $\bar{x}_s = 12, 4$ .

### **Solution**

Since the standard deviation of the RV is known, we use inequality (3.1) to determine the confidence interval for the mathematical expectation. Let's define the value  $t_{\gamma}$ :  $\Phi(t_{\gamma}) = \frac{\gamma}{2} = \frac{0.99}{2} = 0.495 \Rightarrow t_{\gamma} = 2.58$ . Substitute into inequality (3.1):

$$
12.4 - 2.58 \frac{4}{10} < a < 12.4 + 2.58 \frac{4}{10}; \quad 11.08 < a < 13.432.
$$

**Task 3.1.2.** To study a normally distributed RV, a sample of 25 is chosen:

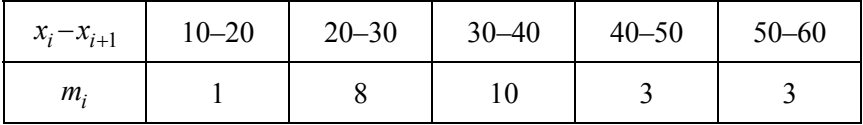

Find with reliability  $\gamma = 0.95$  the confidence intervals for the mathematical expectation and the standard deviation of the studied RV.
# **Solution**

According to the sample data, by the method of products, we determine  $\overline{x}_s$  and *s*:

| $\ast$<br>$\mathcal{X}_i$ | $m_i$ | $U_i$ | $U_i m_i$ | $U_i^2 m_i$ | $(U_i + 1)^2 m_i$ |
|---------------------------|-------|-------|-----------|-------------|-------------------|
| 15                        |       | $-2$  | $-2$      |             |                   |
| 25                        | ດ     |       |           |             |                   |
| 35                        | 10    |       |           |             | 10                |
| 45                        |       |       |           |             | 12                |
| 55                        |       |       |           | 12          | 27                |
|                           | 25    |       |           | 27          | 50                |

Verification:

$$
50 = 25 + 2(-1) + 27 = 50.
$$
  
\n
$$
M_1^* = \frac{-1}{25} = -0.04; \quad M_2^* = \frac{27}{25} = 1.08.
$$
  
\n
$$
\overline{x}_s = 35 + (-0.04) \cdot 10 = 34.6; \quad D_s = (1.08 - (0.04)^2) \cdot 100 = 107.84;
$$
  
\n
$$
D_c = \frac{n}{n-1} D_s = \frac{25}{24} \cdot 107.84 = 112.33; \quad s = \sqrt{D_c} = 10.6.
$$

To determine the confidence interval for the mathematical expectation, we use inequality (3.2):

$$
t_{\gamma,n} = t(0.95; 24) = 2.064;
$$
  
34.6 - 2.064  $\frac{10.6}{5}$  < *a* < 34.6 + 2.064  $\frac{10.6}{5}$ ;  
34.6 - 4.38 *a* < 34.6 + 4.38;  
30.22 *a* < 38.98.

To determine the confidence interval for the standard deviation, we use inequality (3.3):

 $q_1 = 0.781; \quad q_2 = 1.391;$  $10.6 \cdot 0.781 < \sigma < 10.6 \cdot 1.391;$  $8.28 < \sigma < 14.74$ .

#### **3.2. Tasks for Classroom Work**

3.2.1. Selective studies were carried out in one of the fish farms to determine the weight gain of fish per year. The carps bred in the pond were weighed and released back.

The results of 100 such measurements showed that the annual weight gain of fish was on average 200 g, and the variance was 320 g. Find, with a reliability of 0.95, a confidence interval for the annual weight gain of fish  $AP$ 

 $(196.49 < \Delta P < 203.51)$ 

3.2.2. The same device with the standard deviation of random measurement errors  $\sigma = 40$  m carried out five different distance measurements. Find with a reliability of 0.95 a confidence interval for estimating the true distance, if the average of all measurements taken is  $\bar{x}_s = 2000$  m.

$$
(1964.94 < a < 2035.06)
$$

3.2.3. A sample from a large batch of electric lamps contains 100 lamps. The average burning time of the lamps in the sample is 1000 hours. Find, with a reliability of 0.95, a confidence interval for the burning time of the lamps of the entire batch, if it is known that the standard deviation of the lamp burning time is  $\sigma = 40$  hours.

 $(992.16 < a < 1007.84)$ 

3.2.4. Find the minimum sample size at which, with a reliability of 0.925, the accuracy of estimating the mathematical expectation of a normally distributed RV is 0.2, if the standard deviation is  $\sigma = 1.5$ .

$$
(n=179)
$$

3.2.5. Based on the sample data, find a confidence interval covering the standard deviation with a reliability of 0.99.

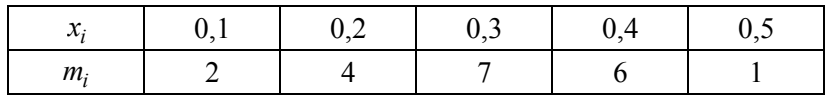

 $(0.077 < \sigma < 0.583)$ 

3.2.6. From the general population of RV, distributed according to the normal law, 100 RV values were selected. Find confidence intervals for mathematical expectation and standard deviation with a reliability of 0.95.

| $x_i - x_{i+1}$ |  | $100-120$   120-140   140-160   160-180   180-200 |  |
|-----------------|--|---------------------------------------------------|--|
| m <sub>i</sub>  |  |                                                   |  |

 $\begin{pmatrix} 125.78 < a < 127.42 \\ 3.64 < \sigma < 4.82 \end{pmatrix}$  *a*  $<$   $\sigma$   $<$ 

3.2.7. In order to determine the average amount *Q* of deposits in a bank, a sample was made:

| Sum,<br>thousands of   10–30   30–50   50–70   70–90   90–110   110–130 |  |    |    |    |  |
|-------------------------------------------------------------------------|--|----|----|----|--|
| $m_{\rm i}$                                                             |  | 10 | 30 | 60 |  |

Find the limits of the average contribution with a reliability of 0.95.  $(86.45 < Q < 93.37)$ 

#### **3.3. Tasks for Independent Work**

3.3.1. He automatic machine stamps rollers. Based on a sample size of 100, the sample mean  $\bar{x}_s = 12,5$  and  $s = 2,1$  are calculated. Find with a reliability of 0.95 confidence intervals for the mathematical expectation and standard deviation.

$$
\begin{pmatrix} 12.08 < a < 12.92 \\ 1.84 < \sigma < 2.44 \end{pmatrix}
$$

3.3.2. Find the minimum sample size at which, with a reliability of 0.975, the accuracy of estimating the mathematical expectation *а* by the sample mean is equal  $\delta = 0,3$ , if  $\sigma = 1,2$ .

$$
(n=81)
$$

3.3.3. Find with a reliability of 0.99 confidence intervals for the mathematical expectation and the standard deviation from the sample data:

| u           |                      |    |    |             |     |  |
|-------------|----------------------|----|----|-------------|-----|--|
| $\chi_i$    | $1 \quad 12 \quad 1$ | 14 |    | $16$   $18$ | 20  |  |
| $m_{\cdot}$ | 5 <sup>5</sup>       | 15 | 50 | 16          | 10- |  |

 $\begin{pmatrix} 15.88 < a < 17.04 \\ 1.88 < \sigma < 2.71 \end{pmatrix}$  $\langle a \rangle$  $<$   $\sigma$   $<$ 

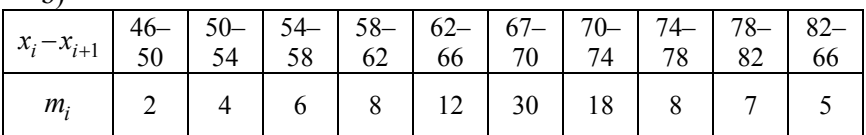

 $\begin{pmatrix} 65.99 < a < 70.25 \\ 6.84 < \sigma < 9.86 \end{pmatrix}$  *a*  $<$   $\sigma$   $<$ 

b)

## **Lesson 4. Statistical testing of hypotheses. Pearson's and Kolmogorov's goodness-of-fit criteria**

## **4.1. Brief Theoretical Information**

**Statistical** is the hypothesis about the supposed form of the unknown distribution RV or about the values of the parameters of the known type of distribution. **The null hypothesis**  $H_0$  is the proposed hypothesis. **A competing (alternative) hypothesis** is one that contradicts the null hypothesis.

When testing a statistical hypothesis, errors of two kinds can be made. **Type I error** – the correct hypothesis will be rejected. **Type II error** – the wrong hypothesis will be accepted.

The probability of making a Type I error is called the level of significance. To test a statistical hypothesis, a special statistic is used, which is called a criterion (or test). According to the calculated value of the criterion, it is determined to accept or reject the null hypothesis. **The goodness-of-fit test** – is a test of the hypothesis about the type of distribution of RV.

The main goodness-of-fit criteria are the Pearson's  $\chi^2$  and Kolmogorov's criteria.

When testing a hypothesis using the Pearson's test, proceed as follows:

– a sample of volume *n* is taken from the general population;

– according to sample calculate  $\bar{x}_s$  and  $\sigma_s$ ;

– go to the normalized RV according to the formula  $U_i = \frac{x_i - x_s}{n_i}$ ;  $U_i = \frac{x_i - \overline{x}}{\sigma_s}$ 

– find the probability of getting into the interval  $(U_i, U_{i+1})$ ,  $P_i = \Phi(U_{i+1}) - \Phi(U_i)$ ;

– calculate theoretical treguensies  $m'_i = nP_i$ ;

– calculate the Pearson's statistics  $\chi^2_{obs} = \sum_{i}^{k} \frac{(m_i - m'_i)^2}{i}$ 1  $\sum_{obs}^{2} = \sum_{i=1}^{k} \frac{(m_i - m'_i)^2}{m'_i};$  $m_i - m$  $\chi_{obs}^2 = \sum_{i=1}^{k} \frac{(m_i - m'_i)}{m'_i}$ 

– from the table of critical points of the Pearson's distribution (Appendix 3) by the level of significance  $\alpha$  and the number of degrees of freedom  $v = k - 1 - r$  determine  $\chi^2_{cr}$ , where  $k - i$  is the number of intervals in the variational series;  $r -$  is the number of parameters of the distribution law that are estimated from the sample (for the normal law  $r = 2$  );

 $-$  if  $\chi^2_{obs} \leq \chi^2_{cr}$ , then there is no need to reject the null hypothesis, i. e. empirical and theoretical frequencies are consistent;

 $-i$  f  $\chi^2_{obs} > \chi^2_{cr}$ , then the hypothesis is rejected, i. e. the discrepancy between theoretical and empirical frequencies is significant;

– if a discrete RV distributed according to the normal law is being investigated, then the theoretical probabilities are determined by the formula  $p_i = -\frac{n}{2} \varphi(U_i)$ , *в*  $p_i = \frac{h}{\phi(U)}$  $\sigma$ where *h* – is the step,  $U_i = \frac{x_i - x_s}{\sigma}$ ,  $U_i = \frac{x_i - \overline{x}}{\sigma_s}$  $\varphi(x) = \frac{1}{\sqrt{2\pi}} e^{-x^2/2}.$  $\pi$ 

**Task 4.1.1.** Using the Pearson's test, at the significance level  $\alpha$  = 0.05 check whether the hypothesis of the normal distribution of the general population is consistent with the sample data

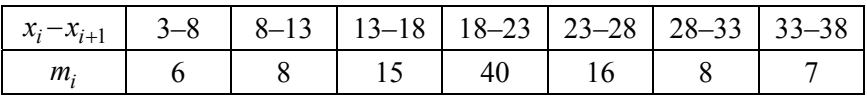

#### **Solution**

Using the sample data, calculate by the method of products  $\bar{x}_s$ and  $D_{\rm s}$ .

| $\ast$<br>$x_i$ | $m_i$ | $U_i$ | $U_i m_i$ | $U_i^2 m_i$ | $(U_i+1)^2$<br>$m_i$ |
|-----------------|-------|-------|-----------|-------------|----------------------|
| 5.5             | o     | $-3$  | $-18$     | 54          | 24                   |
| 10.5            | ∧     | $-2$  | $-16$     | 32          |                      |
| 15.5            | 15    |       | $-15$     | 15          |                      |
| 20.5            | 40    |       |           |             | 40                   |
| 25.5            | 16    |       | 16        | 16          | 64                   |
| 30.5            | 8     |       | 16        | 32          | 72                   |
| 35.5            |       |       | 21        | 63          | 112                  |
|                 | 100   |       |           | 212         | 320                  |

Verification:

$$
320 = 100 + 8 + 212 = 320.
$$
  
\n
$$
M_1^* = \frac{4}{100} = 0.04; \quad M_2^* = \frac{212}{100} = 2.12;
$$
  
\n
$$
\overline{x}_s = M_1^* h + c = 20.5 + 0.04 \cdot 5 = 20.7;
$$
  
\n
$$
D_s = \left(M_2^* - \left(M_1^*\right)^2\right)h^2 = \left(2.12 - 0.0016\right) \cdot 25 = 52.96;
$$
  
\n
$$
\sigma_s = \sqrt{D_s} = 7.28.
$$

Calculate the probabilities of getting into the intervals

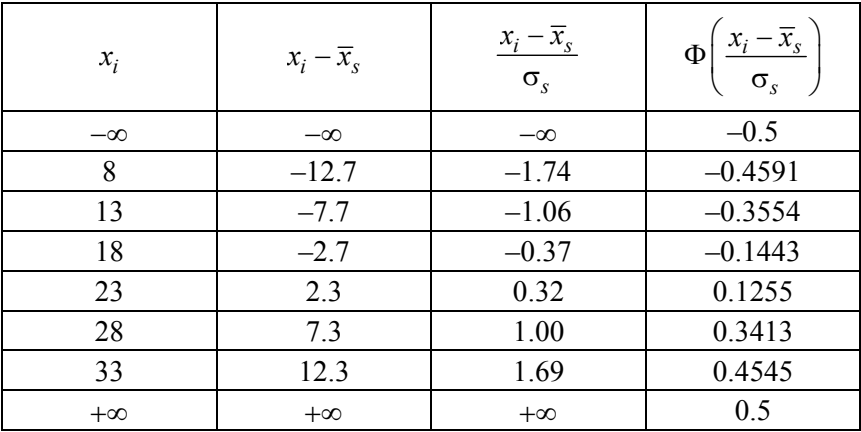

 $P_1 = -0.4591 + 0.5 = 0.0409;$  $P_2 = -0.3554 + 0.4591 = 0.1037;$  $P_3 = -0.1443 + 0.3554 = 0.2111;$  $P_4 = 0.1255 + 0.1443 = 0.2698;$  $P_5 = 0.3413 - 0.1255 = 0.2158;$  $P_6 = 0.4545 - 0.3413 = 0.1132;$  $P_7 = 0.5 - 0.4545 = 0.0455.$ 

Calculate  $\chi^2_{obs}$ .

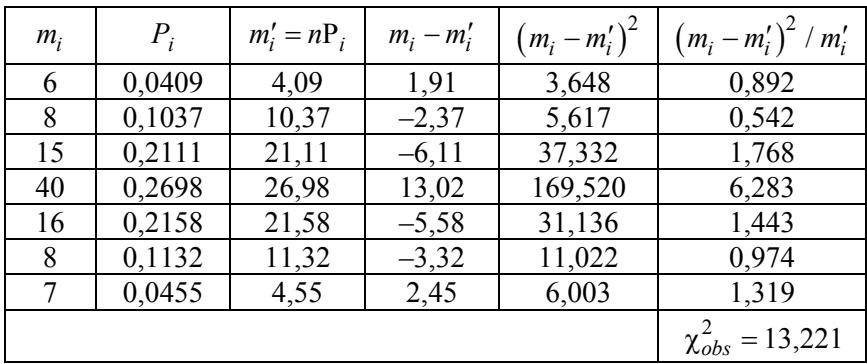

Determine the number of degrees of freedom:

 $v = k - 1 - r = 7 - 1 - 2 = 4$ 

By the level of significance  $\alpha = 0.05$  and the number of degrees of freedom  $v = 4$  find the critical point of the right-handed critical region of the Pearson's distribution (Appendix 3):

 $\chi^2_{cr} = \chi^2 (0.05; 4) = 9.5.$ 

Since  $\chi^2_{obs} > \chi^2_{cr}$ , then the hypothesis of a normal population distribution is rejected.

**Kolmogorov's goodness-of-fit test** is used to test the hypothesis about the law of distribution of continuous RV. To statistically test the hypothesis using the Kolmogorov's goodness-of-fit test, proceed as follows:

– select a sample from the general population;

– according to the sample, make up the empirical distribution function  $F^*(x)$ ;

– write down the theoretical distribution function  $F(x)$ ;

– calculate the value  $D = \max |F^*(x) - F(x)|;$ 

– calculate the Kolmogorov statistics  $\lambda = D\sqrt{n}$ , where *n* – is the sample size. RV  $\lambda$  has a distribution function  $K(x) = \sum_{n=1}^{\infty} (-1)^{i} e^{-2i^{2}x^{2}}$ , *i*  $K(x) = \sum_{n=1}^{\infty} (-1)^{i} e^{-x}$  $=-\infty$  $=$   $\Sigma$  (-

 $x > 0$  – called the Kolmogorov's function;

– find  $\lambda_{\alpha}$  by significance level  $\alpha$  (Appendix 7);

– if  $\lambda \geq \lambda_{\alpha}$ , then the hypothesis about the RV distribution law is rejected;

– if  $\lambda < \lambda_{\alpha}$ , then there is no reason to reject the null hypothesis.

Consider the application of the Kolmogorov's goodness-of-fit test by an example.

**Task 4.1.2.** Test the hypothesis of the normal distribution of RV according to the sample data using the Kolmogorov's goodness-of-fit test at a significance level  $\alpha = 0.05$ .

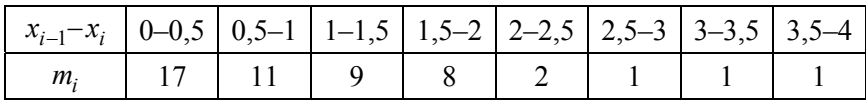

## **Solution**

Calculate the sample mean  $\bar{x}_s$  and the corrected standard deviation *s*.

$$
\overline{x}_s = \frac{1}{n} \sum_{i=1}^n x_i m_i = \frac{1}{50} (0.25 \cdot 17 + 0.75 \cdot 11 + 1.25 \cdot 9 + 1.75 \cdot 8 + 2.25 \cdot 2 +
$$
  
+ 2.75 + 3.25 + 3.75) = 1.04;  

$$
\overline{x^2} = \frac{1}{n} \sum_{i=1}^n x_i^2 m_i = 1.7625;
$$
  

$$
D_s = \overline{x}^2 - (\overline{x}_s)^2 = 1.7625 - 1.04^2 = 0.6809;
$$
  

$$
D_c = \frac{n}{n-1} D_s = \frac{50}{49} \cdot 0.6809 = 0.6948;
$$
  

$$
s = \sqrt{D_c} = \sqrt{0.6948} = 0.834.
$$

Then the theoretical distribution function, assuming that RV is distributed according to the normal law, has the form:

$$
F(x) = \frac{1}{2} + \Phi\left(\frac{x - \overline{x}_s}{s}\right) = \frac{1}{2} + \Phi\left(\frac{x - 1, 04}{0, 834}\right),
$$

where  $\Phi(x)$  – is the Laplace function.

The empirical distribution function is determined by the formula

$$
F^*(x) = \frac{m_x}{n},
$$

where  $m_x$  – is the sum of frequencies of variants that smaller, then x.

$$
F^*(x) = \begin{cases} 0, & x \le 0; \\ 0.34, & 0 < x \le 0.5; \\ 0.56, & 0.5 < x \le 1; \\ 0.74, & 1 < x \le 1.5; \\ 0.90, & 1.5 < x \le 2; \\ 0.94, & 2 < x \le 2.5; \\ 0.96, & 2.5 < x \le 3; \\ 0.98, & 3.0 < x \le 3.5; \\ 1, & x > 3.5. \end{cases}
$$

Calculate the value  $D = \max |F^*(x) - F(x)|$ .

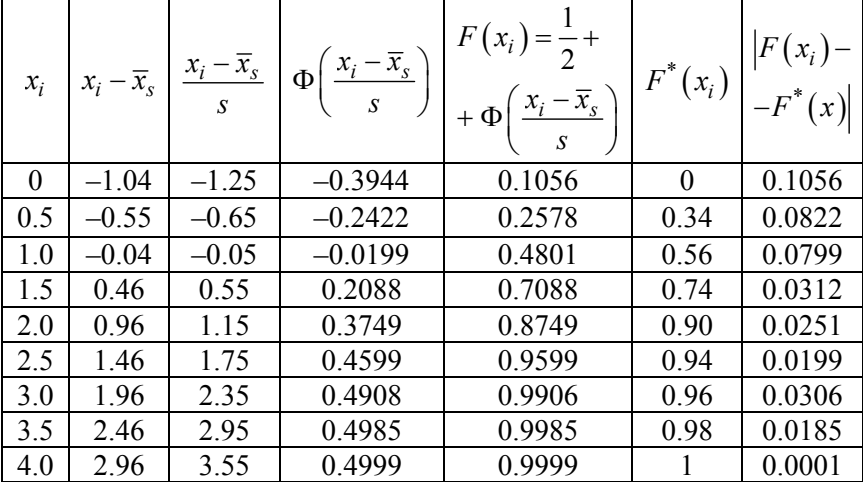

 $D = 0.1056$ .

Calculate the Kolmogorov's statistics:

 $\lambda = D\sqrt{n} = \sqrt{50} \cdot 0.1056 = 0.747.$ 

By the level of significance  $\alpha = 0.05$  find according to the table (Appendix 7)  $\lambda_{\alpha} = 1,358$ .

Because  $\lambda < \lambda_{\alpha}$ , then there is no reason to reject the hypothesis of a normal distribution.

## **4.2. Tasks for Classroom Work**

4.2.1. Using Pearson's test, at the significance level  $\alpha$  check whether it is random or significant discrepancy between the theoretical and empirical frequencies, which are calculated based on the hypothesis of a normal distribution of RV

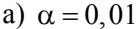

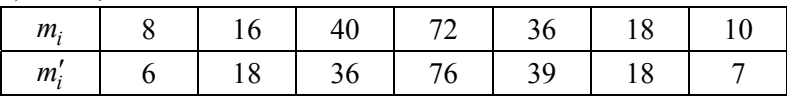

(Random)

b)  $\alpha = 0.05$ 

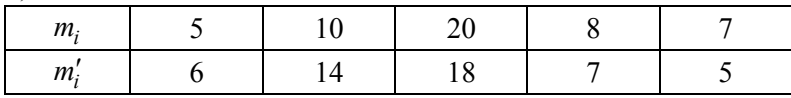

(Random)

4.2.2. Using the Pearson's test, at the significance level  $\alpha = 0.05$ check whether the hypothesis of a normal population distribution is consistent with the sample data.

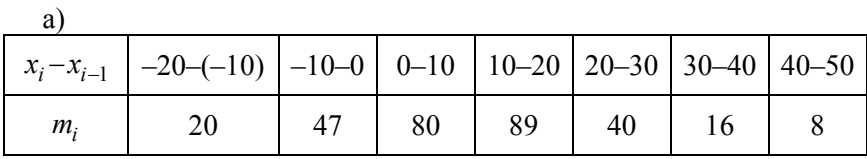

(Consistent)

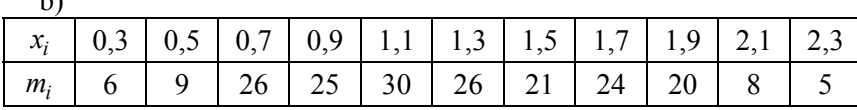

(Consistent)

4.2.3. Observations of the overhaul intervals *T* (in months) of the work of the grain harvesting complex gave the following results:

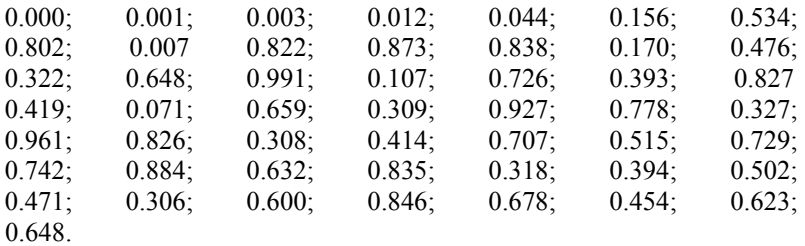

Check at the significance level  $\alpha = 0.01$ , using the Kolmogorov's test, the hypothesis of the exponential distribution of the population.

(Consistent)

4.2.4. Given the measurement results of 1000 parts.

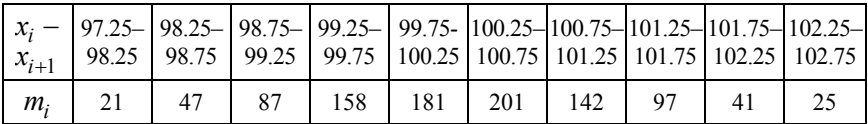

At the significance level  $\alpha = 0.05$  check whether the sample data are consistent with the hypothesis of a normal distribution using the Kolmogorov test.

(Not consistent)

## **4.3. Tasks for Independent Work**

4.3.1. Using the Pearson's test, at the level of significance  $\alpha = 0.05$ check whether the discrepancy between the empirical  $(m<sub>i</sub>)$  and theoreti-

 $\mathbf{L}$ 

cal  $(m<sub>i</sub>)$  frequencies is random or significant. Frequancies are calculated under the assumption that the general population is distributed according to the normal law.

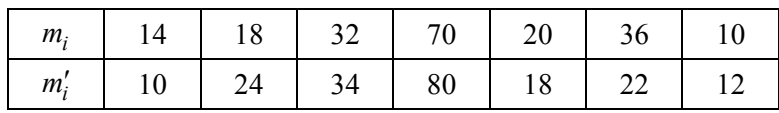

(Significant)

4.3.2. Using the Pearson's test, at the significance level  $\alpha = 0.05$ check whether the hypothesis of a normal distribution of the population is consistent with the sample data.

| $x_i - x_{i+1}$   6–16   16–26   26–36   36–46   46–56   56–66   66–76   76–86 |  |              |  |  |
|--------------------------------------------------------------------------------|--|--------------|--|--|
| $m_i$                                                                          |  | $16 \mid 35$ |  |  |

(Not consistent)

4.3.3. At the significance level  $\alpha = 0.05$ , use the Kolmogorov's test to check whether the hypothesis of the normal distribution of RV is consistent with the sample data.

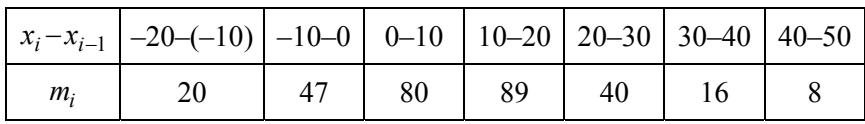

(Consistent)

# **Lesson 5. Sample Correlation Coefficient and Its Properties. Testing the Hypothesis that the Correlation Coefficient Is Equal to Zero**

## **5.1. Brief Theoretical Information**

To calculate the sample correlation coefficient, the data are presented in the form of a correlation table. The correlation table is a table of the following form: the first row contains the observed values of RV *X*, the first column contains the observed values of RV *Y*, at the intersection of the *i*-th row and the *j*-th column, the frequency  $m_{ii}$  of the occurrence of the pair  $(y_i, x_j)$  is recorded. The last column contains the frequency of occurrence of variants  $y_i$ , the last line – the frequency of occurrence of variants  $x_j$ , at the intersection of the last row and the last column the total number of observations is recorded. The correlation table looks like.

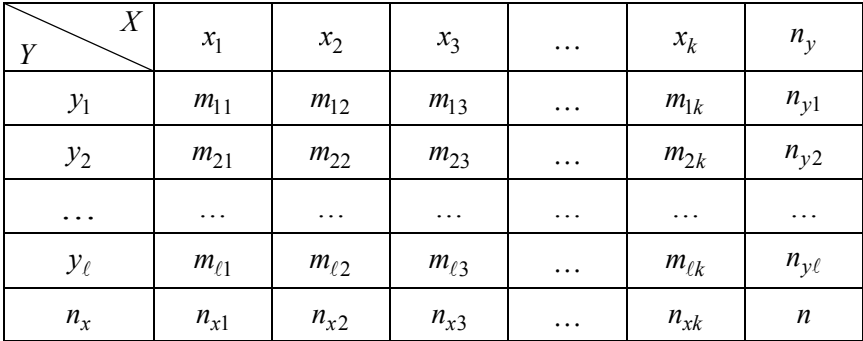

The main estimate of the closeness of the connection between the random variables *X* and *Y* is the sample correlation coefficient  $r_s$ , which is defined as follows

$$
r_s = \frac{\overline{XY} - \overline{x_s} \cdot \overline{y_s}}{\sigma_x \cdot \sigma_y},
$$

where  $\overline{XY}$  – is the arithmetic mean of the products of RV *X*, *Y* values.

The properties of the sample correlation coefficient are similar to the properties of the correlation coefficient between RVs:

1.  $-1 \le r_{\rm s} \le 1$ .

2. If the variables *X* and *Y* are multiplied by the same number, then the correlation coefficient will not change.

3. If  $r_s = \pm 1$ , then the correlation between the values of *X* and *Y* is a linear functional dependence.

To calculate the sample correlation coefficient, the formula is used

$$
r_{s} = \frac{\sum\sum x_{i} y_{j} m_{ij} - n \overline{x_{s}} \overline{y_{s}}}{n \sigma_{x} \sigma_{y}}.
$$
 (5.1)

If  $r_s = 0$ , then there is no correlation dependence between the observed values *X* and *Y*; the closer the modulus of the correlation coefficient approaches *1*, the closer the relationship between the variables *X* and *Y*. The sample correlation coefficient is calculated from the sample data, then, unlike the correlation coefficient of the general population  $r<sub>s</sub>$ , it is a random variable. If  $r_s \neq 0$ , then the question arises whether this is due to a really existing relationship between RV *X* and *Y* or caused by random factors. To clarify this issue, the hypothesis  $H_0$  is tested about the equality of the correlation coefficient *r* of the general population to zero.

In order to test the null hypothesis about the equality of the correlation coefficient of the general two-dimensional normal population at the significance level  $\alpha$ , the statistics are calculated

$$
T_{obs} = \frac{r_s \sqrt{n-2}}{\sqrt{1 - r_s^2}}
$$

and according to the table of critical points of the Student's distribution (Appendix 4), the critical point of the two-sided critical region  $t_{cr} = t\left(\frac{\alpha}{2}, v\right)$  is found by the significance level  $\alpha$  and the number of degrees of freedom  $v = n - 2$ . If  $|T_{obs}| < t_{cr}$  – there is no reason to reject the null hypothesis, i. e.  $r = 0$ ; if  $|T_{obs}| > t_{cr}$  – the null hypothesis is rejected, i. e.  $r \neq 0$ . Consider the calculation of the sample correlation coefficient and testing the hypothesis that the correlation coefficient of the general population is equal to zero using an example.

**Task 5.1.1.** Using this correlation table, calculate the sample correlation coefficient and, at the significance level  $\alpha = 0.05$ , test the hypothesis that the correlation coefficient of the general population is equal to zero.

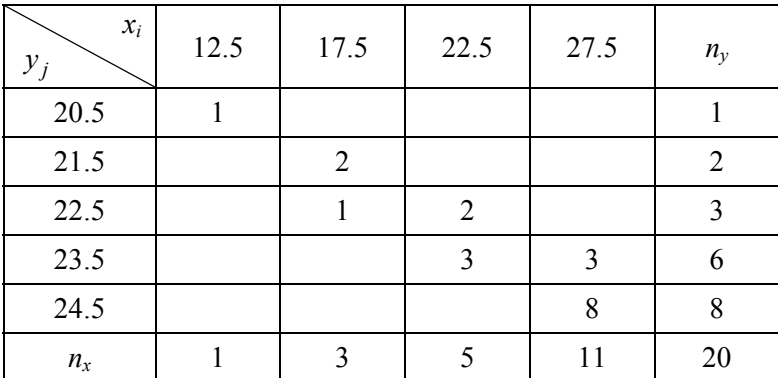

## **Solution**

Compute the components included in formula (5.1) to calculate *rs*.

$$
\sum x_i n_i = 12.5 \cdot 1 + 17.5 \cdot 3 + 22.5 \cdot 5 + 27.5 \cdot 11 = 480;
$$
  
\n
$$
\sum y_j n_j = 468; \sum x_i^2 n_i = 11925; \sum y_j^2 n_j = 10979;
$$
  
\n
$$
\sum \sum x_i y_j n_{ij} = 20.5 \cdot 12.5 + 21.5 \cdot 17.5 \cdot 2 + 22.5 \cdot 17.5 +
$$
  
\n+ 22.5 \cdot 22.5 \cdot 2 + 23.5 \cdot 22.5 \cdot 3 + 23.5 \cdot 27.5 \cdot 3 +  
\n+ 24.5 \cdot 27.5 \cdot 8 = 11330;  
\n
$$
\overline{x}_s = \frac{1}{n} \sum x_i n_i = \frac{480}{20} = 24; \ \overline{y}_s = \frac{1}{n} \sum y_j n_j = \frac{468}{20} = 23.4;
$$
  
\n
$$
\sigma_x = \sqrt{\frac{1}{n} \sum x_i^2 n_i - (\overline{x}_s)^2} = \sqrt{596.25 - 576} = \sqrt{20.25} = 4.5;
$$
  
\n
$$
\sigma_y = \sqrt{\frac{1}{n} \sum y_j^2 n_j - (\overline{y}_s)^2} = \sqrt{548.95 - 547.56} = \sqrt{1.39} = 1.18.
$$

Calculate the sample correlation coefficient:

$$
r_s = \frac{\sum \sum x_i y_j m_{ij} - n \overline{x_s} \overline{y_s}}{n \sigma_x \sigma_y} = \frac{11330 - 20 \cdot 24 \cdot 23.4}{20 \cdot 4.5 \cdot 1.18} = 0.923.
$$

Test the hypothesis that the correlation coefficient of the general population is equal to zero. Compute:

$$
T_{obs} = \frac{r_{e}\sqrt{n-2}}{\sqrt{1-r_{e}^{2}}} = \frac{0.923\cdot\sqrt{18}}{\sqrt{1-0.923^{2}}} = 10.25.
$$

According to the table of critical points of the Student's distribution (Appendix 4), by the significance level  $\alpha = 0.05$  and the number of degrees of freedom  $v = n - 2 = 18$  we find  $t_{cr} = t(0.025; 18) = 2.101$ .

So  $|T_{obs}| > t_{cr}$ , then the hypothesis that the correlation coefficient of the general population is equal to zero is rejected, i. e. the chosen correlation coefficient is significant.

## **5.2. Tasks for Classroom Work**

5.2.1. Determine the closeness of the relationship and the significance of the total weight  $X$  (g) of the plant and the weight  $Y$  (g) of its seeds based on the data.

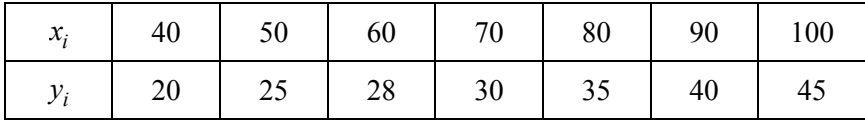

 $(r_s = 0.992; T_{obs} = 17.6;$  significant)

5.5.2. To study the impact of investment volume *X* (billion of USD) on the annual profit *Y* (billion of USD), statistics were collected for *20* large enterprises, which were summarized in a correlation table.

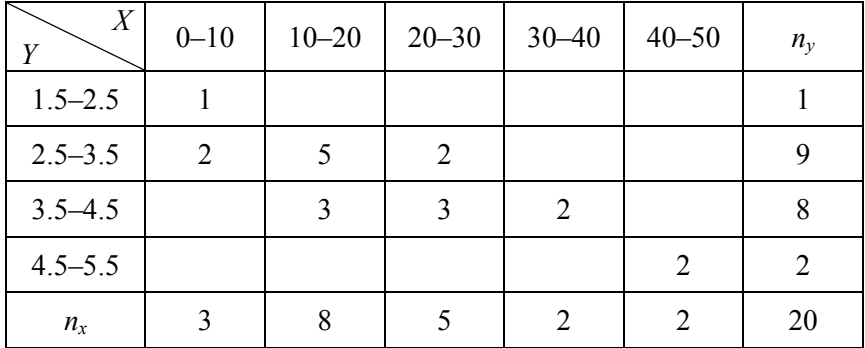

Calculate the sample correlation coefficient.

 $(r_s = 0.782)$ 

5.2.3. Using a sample of size  $n = 100$ , extracted from a twodimensional normal population (*X, Y*), calculate the sample correlation coefficient and, at a significance level  $\alpha = 0.05$ , test the hypothesis that the correlation coefficient of the general population is equal to zero.

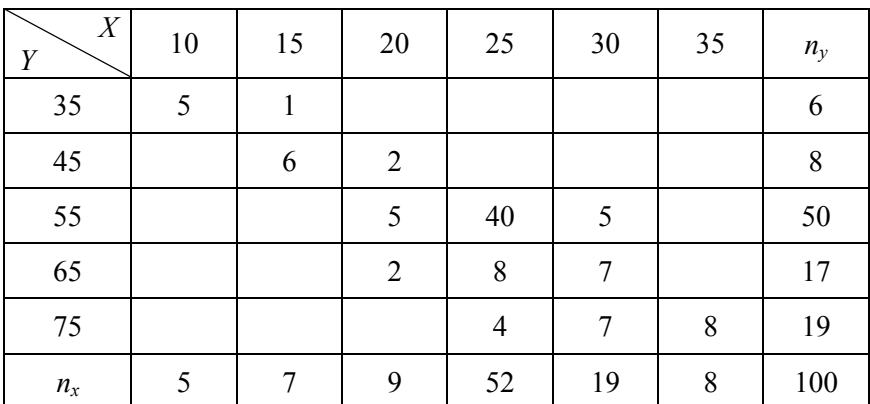

 $(r_s = 0.817; T_{obs} = 14.03; r \neq 0)$ 

5.2.4. Determine the closeness of the relationship between the cost of production *Y* (thousand USD) and the number of products *X* (thousand pieces) according to 7 enterprises.

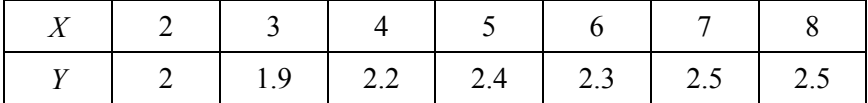

Find out the significance of the sample correlation coefficient at  $\alpha = 0.05$ .

 $(r_s = 0.925; T_{obs} = 5.44;$  significant)

5.2.5. To determine the dependence of crop yields on soil moisture, 20 identical plots of land in the floodplain of the river were investigated (*X* is the distance of the plot from the river; *Y* is the yield).

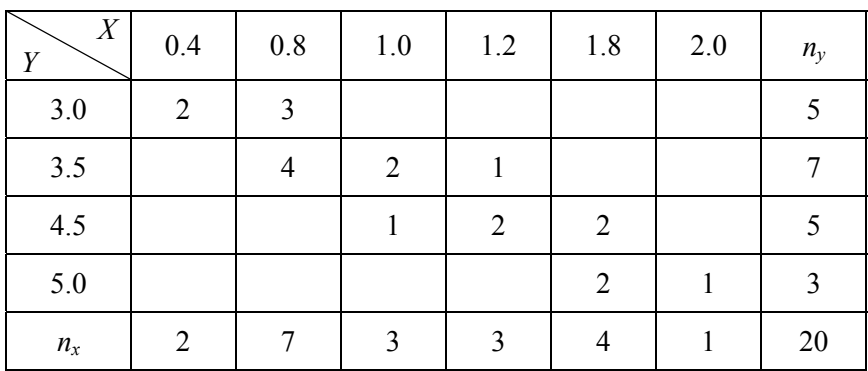

Calculate the sample correlation coefficient.

 $(r_s = 0.871)$ 

## **5.3. Tasks for Independent Work**

5.3.1. When debugging a lathe, machining errors  $X$  ( $\mu$ m) were measured for different diameters of workpieces *Y* (cm).

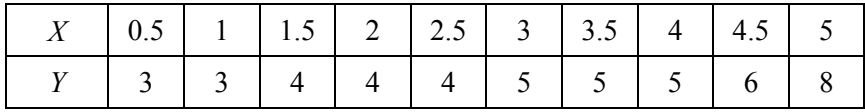

Find the sample correlation coefficient between *X* and *Y* and determine its significance at  $\alpha$  = 0.05.

 $(r_{\rm s} = 0.921; T_{\rm obs} = 6.68;$  significant)

5.3.2. To study the reliability of machines, statistical material was collected depending on the time of continuous operation *Y* (in months) and the number of previous repairs *X.* 

| X<br>Y    |   |                | 2            | 3 | $n_{y}$     |
|-----------|---|----------------|--------------|---|-------------|
| $2 - 6$   |   |                |              | 2 | $\mathbf 3$ |
| $6 - 10$  |   |                | $\mathbf{3}$ |   | 5           |
| $10 - 14$ |   | $\overline{2}$ |              |   |             |
| $14 - 18$ | 2 |                |              |   |             |
| $18 - 22$ |   | 3              |              |   |             |
| $n_x$     |   |                |              |   | 20          |

Calculate  $r_v$  and establish the closeness of the connection at  $\alpha = 0.05$ .  $(r_s = -0.812; T_{obs} = 5.9;$  significant)

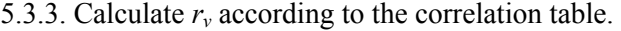

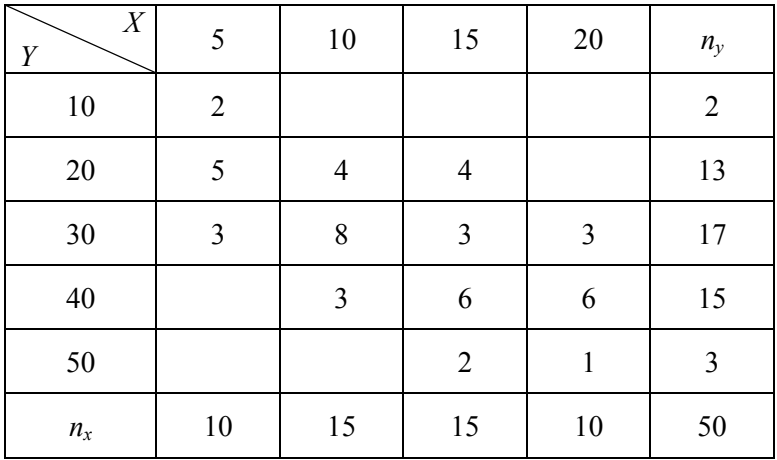

# **Lesson 6. Linear Regression. Determining Linear Regression Parameters**

#### **6.1. Brief Theoretical Information**

If both regression lines *Y* on *X* and *X* on *Y* are straight lines, then the correlation is said to be linear.

The sample equation of the straight line regression *Y* on *X* has the form:

$$
\overline{y}_x - \overline{y}_s = r_s \frac{\sigma_y}{\sigma_x} (x - \overline{x}_s).
$$
 (6.1)

The direct regression equation *X* on *Y* has the form:

$$
\overline{x}_y - \overline{x}_s = r_s \frac{\sigma_x}{\sigma_y} (y - \overline{y}_s).
$$
 (6.2)

Here *x*, *y* – are the RV *X*, *Y* values;  $\overline{y}_x$ ,  $\overline{x}_y$  – are their sample means.

The coefficient of equations  $(6.1)$ – $(6.2)$  can also be determined from the formulas obtained by the least squares method. For example, if equation (6.1) is taken as  $\bar{y}_r = ax + b$ , then the parameters *a* and *b* of the linear regression are:

$$
n\sum_{i=1}^{n} x_i y_i - \sum_{i=1}^{n} x_i \sum_{i=1}^{n} y_i
$$
  
\n
$$
n\sum_{i=1}^{n} x_i^2 - \left(\sum_{i=1}^{n} x_i\right)^2;
$$
  
\n
$$
b = \frac{\sum_{i=1}^{n} y_i \sum_{i=1}^{n} x_i - \sum_{i=1}^{n} x_i \sum_{i=1}^{n} x_i y_i}{n\sum_{i=1}^{n} x_i^2 - \left(\sum_{i=1}^{n} x_i\right)^2}.
$$
  
\n(6.3)

57

**Task 6.1.1.** The distribution of 40 factories in the industry by the number of fitters *X* and the number of machine shifts *Y* is given by the correlation table.

| X<br>Y      | $10 - 15$ | $15 - 20$ | $20 - 25$   25 - 30         |   | $30 - 35$ | $35 - 40$ | $n_v$          |
|-------------|-----------|-----------|-----------------------------|---|-----------|-----------|----------------|
| $0 - 0.2$   | 4         |           |                             |   |           |           |                |
| $0.2 - 0.4$ | 2         | 2         |                             |   |           |           |                |
| $0.4 - 0.6$ |           |           | $\overline{2}$              |   |           |           | $\overline{2}$ |
| $0.6 - 0.8$ |           | 6         |                             | 4 | 4         |           | 14             |
| $0.8 - 1.0$ |           |           |                             |   | 6         | 6         | 12             |
| $1.0 - 1.2$ |           |           |                             |   |           |           |                |
| $n_{x}$     | 6         |           | $\mathcal{D}_{\mathcal{A}}$ |   | 10        | 10        | 40             |

Write a direct regression equation for *Y* on *X*.

# **Solution**

According to the correlation table, calculate.

$$
\overline{x}_s = \frac{1}{n} \sum_{i=1}^n x_i n_{xi} = \frac{1}{40} (12.5 \cdot 6 + 17.5 \cdot 8 + 22.5 \cdot 2 + 27.5 \cdot 4 + 32.5 \cdot 10 + 37.5 \cdot 10) = 26.75;
$$
\n
$$
\overline{y}_s = \frac{1}{n} \sum_{i=1}^n y_i n_{yi} = \frac{1}{40} (0.4 \cdot 4 + 0.3 \cdot 4 + 0.5 \cdot 2 + 0.7 \cdot 14 + 0.9 \cdot 12 + 1.1 \cdot 4) = 0.69;
$$
\n
$$
\sigma_x = 0.29; \quad \sigma_y = 9.25; \quad r_s = 0.85.
$$

Substitute the calculated values into equation (6.1):

$$
\overline{y_x} - 0.69 = 0.85 \cdot \frac{9.25}{0.29} (x - 26.75);
$$
  
\n
$$
\overline{y_x} - 0.69 = 22.8 (x - 26.75);
$$
  
\n
$$
\overline{y_x} = 22.8x - 609.2.
$$

**Task 6.1.2.** When standardizing a copper thermometer, the dependence of the electrical resistance *Y* on temperature *X* was studied. The following results were obtained.

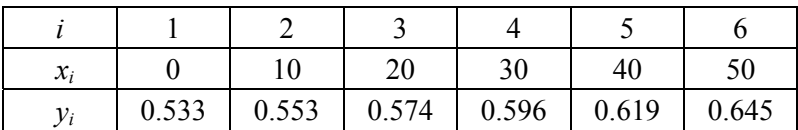

Estimate the parameters of the regression equation using the least squares method and write the regression equation *Y* to *X*.

#### **Solution**

Let's summarize the calculation results in a table.

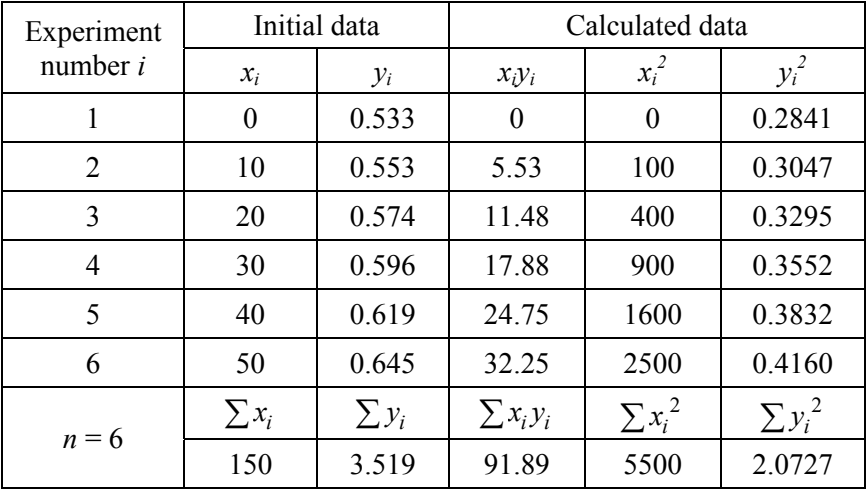

The linear regression parameters are determined by the formulas (6.3):

$$
a = \frac{6 \cdot 91.89 - 150 \cdot 3.519}{6 \cdot 5500 - 150^2} = 0,002237;
$$
  

$$
b = \frac{3.519 \cdot 5500 - 150 \cdot 91.89}{6 \cdot 5500 - 150^2} = 0.53067.
$$

59

The empirical regression equation *Y* on *X* will take the form

$$
y_x = 0.53067 + 0.002237x.
$$

# **6.2. Tasks for Classroom Work**

6.2.1. Find a sample regression equation *Y* on *X* according to the data given in the correlation table.

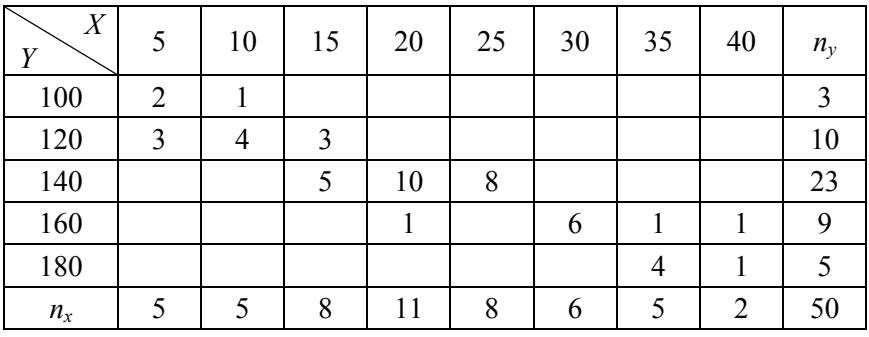

 $(\bar{y}_x = 0.92x + 112.72)$ 

6.2.2. To study the dependence of the annual volume of production *Y* on fixed assets *X*, statistical data were obtained for 20 enterprises.

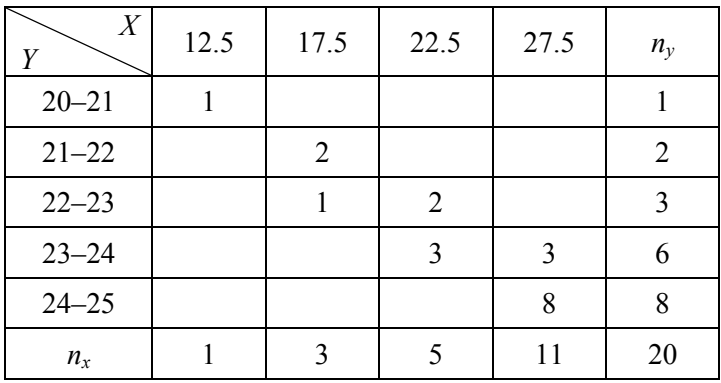

Write a sample regression equation for *Y* on *X*.

 $(\bar{y}_x = 17.524 + 0.2447x)$ 

6.2.3. According to measurements of two variables find a linear regression equation for *Y* on *X*.

|  |  | $x_i$ 66 70 75 80 82 85 90 92 95 98            |  |  |  |
|--|--|------------------------------------------------|--|--|--|
|  |  | $\overline{y_i}$ 60 78 65 87 74 70 78 95 88 90 |  |  |  |

 $(\bar{v}_x = 12.25 + 0.8x)$ 

6.2.4. The table contains data on the decay of 10 g of radioactive material, where  $t$  is the time (in months),  $X$  is the amount (g) of the remaining substance at time *t*.

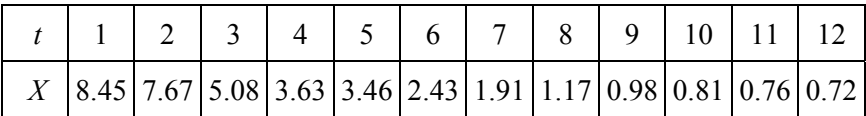

Write a linear regression equation for *X* on *t*.

#### **6.3. Tasks for Independent Work**

6.3.1. The table shows data on the relationship between the price of oil *X* (currency units) and the index of oil companies *Y* (conventional units).

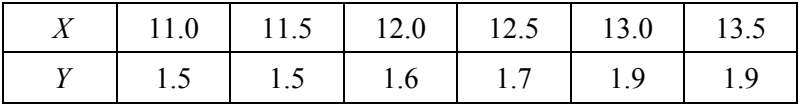

Write a direct regression equation for *Y* on *X*.

$$
(\overline{y}_x = 0.189x - 0.677)
$$

6.3.2. Find sample equations of regression lines *Y* on *X* and *X* on *Y* according to the data given in the correlation table.

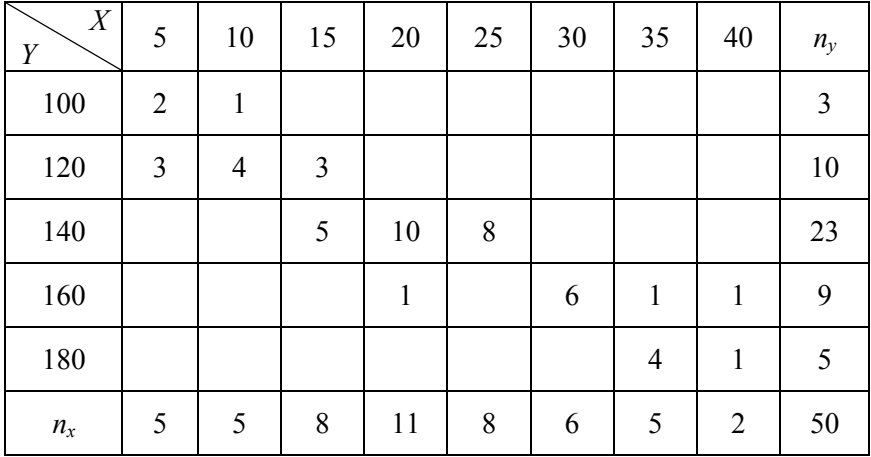

$$
\left(\overline{y_x} = 1.92x + 100.9; \quad \overline{x_y} = 0.42y - 38.3\right)
$$

62

# **TYPICAL CALCULATION FOR MATHEMATICAL STATISTICS**

In tasks 1–20, an interval statistical series of the frequency distribution of the experimental values of the random variable *X* is given.

Required:

1) build a polygon and a histogram of frequencies (relative frequencies) of the RV *Х*;

2) according to the type of the polygon and the histogram and, based on the mechanism of formation of RV, make a preliminary choice of the distribution law:

3) calculate the sample mean  $x<sub>s</sub>$  and corrected standard deviation *s*;

4) write down the hypothetical distribution function and distribution density;

5) find the confidence intervals for the mathematical expectation and the standard deviation at the confidence level  $\gamma = 0.95$ ;

6) find the theoretical frequencies of the normal distribution law and test the hypothesis of the normal distribution of RV using Pearson's test at a significance level of  $\alpha = 0.05$ .

1. The results of testing the resistance of 200 elongated drills with a diameter of 4 mm, hours, are given:

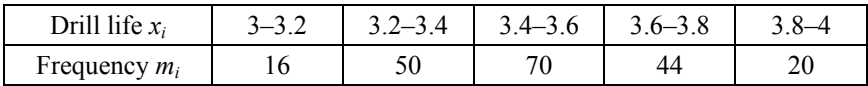

2. The results of a study of 100 sprayed samples on the strength of the sprayed layer,  $kg/mm^2$ , are given:

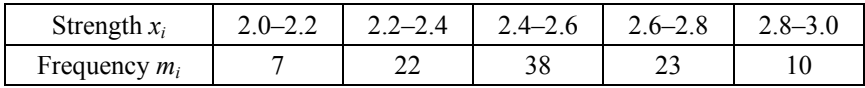

3. The results of a study on the rupture of 100 samples of duralumin,  $kg/mm^2$ , are given:

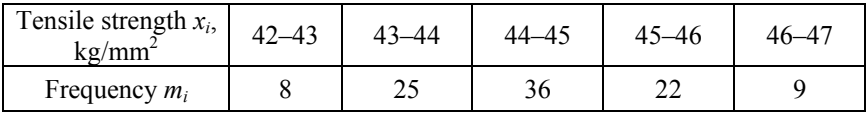

4. The results of the phosphorus content (6 %) in 100 cast iron samples are given:

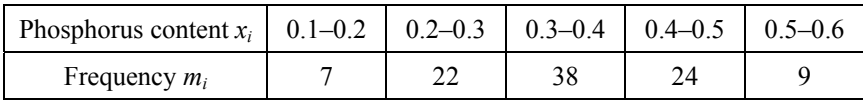

5. The results of testing the resistance of 100 drills, h, are given:

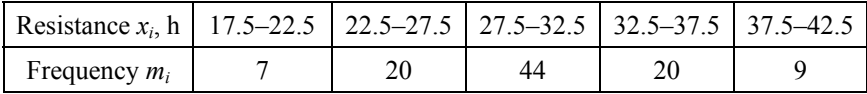

6. Data are given on the average daily mileage of 100 motor vehicles, hundreds of km:

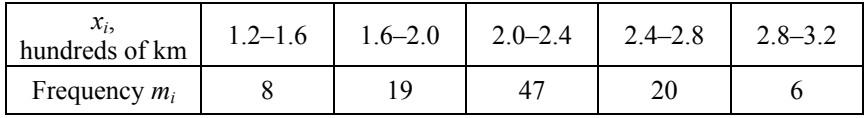

7. A sample of products with a volume of 100 was taken from the machine for processing bushings with a diameter of  $d = 40$  mm. The results of measuring the diameters of the bushings are given in the table:

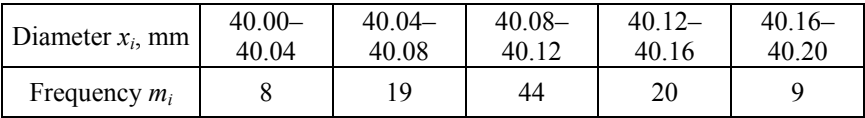

8. The table shows the statistical data on the labor intensity, min, of the operation "Monitoring the mechanical condition of the car after returning to the garage":

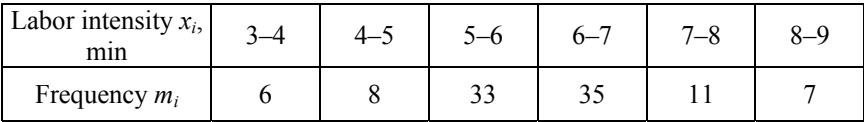

9. The table shows the statistical data on the labor intensity, min, of the operation "repair of the car's water pump roller":

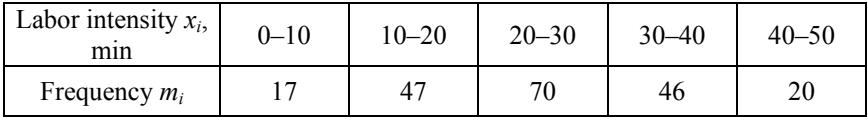

10. The results of testing the durability of 100 cutters, h, are given:

| Resistance $x_i$ , h | $21 - 26$ | $26 - 31$ | $31 - 36$ | 36–41 | $-46$ |
|----------------------|-----------|-----------|-----------|-------|-------|
| Frequency $m_i$      |           |           | 45.       |       |       |

11. Information is given on the consumption of water used by the workshop for technical needs within 100 days,  $m^3$ :

| Flow rate $x_i$ , m <sup>3</sup> | $8 - 12$ | $2 - 16$ | $16 - 20$ | $20 - 24$ | 24–28 |
|----------------------------------|----------|----------|-----------|-----------|-------|
| Frequency $m_i$                  |          | ر ب      | 30        |           |       |

12. Given quarterly data on the average daily mileage of 100 cars, km:

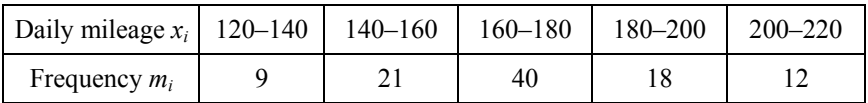

13. The values of the oil temperature in the BelAZ car engine at medium speeds are given:

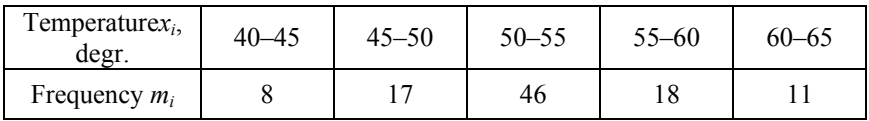

14. Given the dimensions of the inner diameter of the screw, mm:

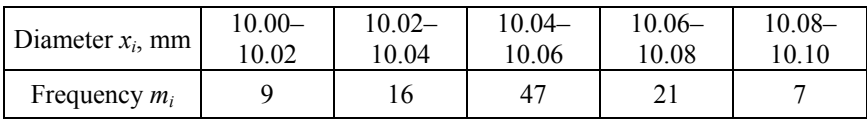

15. Given the dimensions of the diameters of 100 holes drilled with the same drill:

| Diameter $x_i$ , mm   8.02–8.07   8.07–8.12   8.12–8.17   8.17–8.22   8.22–8.27 |  |    |  |
|---------------------------------------------------------------------------------|--|----|--|
| Frequency $m_i$                                                                 |  | 38 |  |

16. The results of measuring the diameter of the roller processed by a single-spindle machine are given:

| Diameter $x_i$ , mm | $19.80-$<br>19.85 | $19.85-$<br>19.90 | $19.90 -$<br>19.95 | $19.95-$<br>20.00 | $20.05-$<br>20.10 | $20.10-$ |
|---------------------|-------------------|-------------------|--------------------|-------------------|-------------------|----------|
| Frequency $m_i$     |                   | IJ                | ∼                  | 20                |                   |          |

17. The results of a study of the granulation of a batch of powder (in microns) are given:

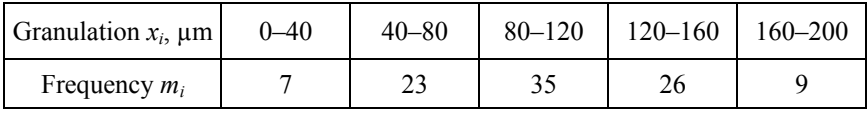

18. The results of observations of the service life of 150 machines of the same type before going beyond the limits (in months of two-shift operation) are given:

| Term $x_i$ , months | $18 - 20$ | $20 - 22$    | $22 - 24$ | 24–26 | 26–28 |
|---------------------|-----------|--------------|-----------|-------|-------|
| Frequency $m_i$     |           | ~~<br>$\sim$ |           |       |       |

19. The results of measuring the thickness, cm, of 100 mica gaskets are given:

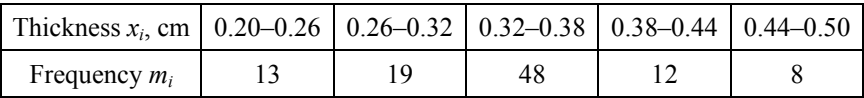

20. Given the diameters of 100 rollers after grinding, mm:

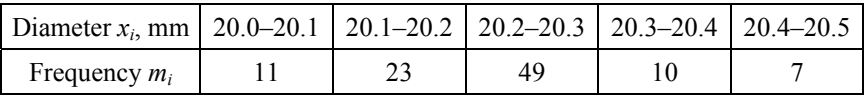

In tasks 21–40, the results of observations on RV *X* and *Y* are presented. Using these experimental data, it is necessary:

1. Build a correlation field. Select a mathematical model of the regression dependence of *Y* on *X* (it is recommended to use a linear regression model).

2. Estimate the parameters *a* and *b* of the model regression equation (6.1) by the least squares method.

3. Write the empirical regression equation *Y* on *X*.

21. RV *X* and RV *Y* – fluid levels in different cylinders of the same hydraulic system after control tests.

| $x_i$ , cm   12.1   11.2   9.8   10.4   9.2   8.5   8.8   7.4 |  |  |  |  |
|---------------------------------------------------------------|--|--|--|--|
| $y_i$ cm   10.5   9.3   8.3   9.6   8.6   7.1   6.9   5.8     |  |  |  |  |

22. RV  $X$  – the magnitude of the stress of the steel bar; RV  $Y$  – the value of the load during compression of the steel bar.

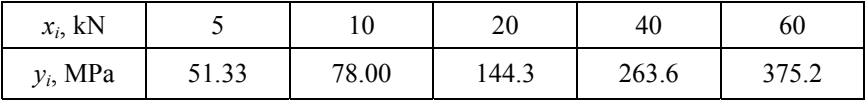

23. RV *X* – deepening of the cutter; RV *Y* – specific energy.

| $\chi_i$ | $\overline{4}$ |      | 10 | 14  | 16            | 20 |     |     |
|----------|----------------|------|----|-----|---------------|----|-----|-----|
| $v_i$    | 41             | - 50 | 81 | 104 | $120$   $139$ |    | 154 | 180 |

24. RV  $X$ , RV  $Y$  – fluid levels in different cylinders of the same hydraulic system after control tests.

| $x_i$ , cm   7.4   6.6   7   |  | 7.0 | 6.4               |     | $6.0$   $6.5$   $5.8$ |         |  |
|------------------------------|--|-----|-------------------|-----|-----------------------|---------|--|
| $y_i$ , cm   5.8   5.2   5.0 |  |     | $\vert 5.1 \vert$ | 4.6 | 5.0                   | 4.4 3.9 |  |

25. RV  $X$  – electrical resistance of molybdenum; RV  $Y$  – is the temperature.

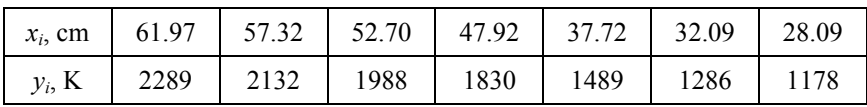

| $x_i$ , kWh                 | 3.0 | 3.5 | 4.0 | 4.5 | 5.0 | 5.5 | 6.0 | 6.5 |
|-----------------------------|-----|-----|-----|-----|-----|-----|-----|-----|
| $y_i$<br>thousand<br>of USD | 4.3 | 4.8 | 5.0 | 5.7 | 6.5 | 7.0 | 7.5 | 8.1 |

26. RV *X* – labor power per worker; RV *Y* – output per worker.

27. RV  $X$  – is the temperature; RV  $Y$  – is the resistance of the copper thermometer.

| $x_i$ , °C                                                                  | $0 \t 10$ | - 20 | 30 | 40 | 50 | 60 |  |
|-----------------------------------------------------------------------------|-----------|------|----|----|----|----|--|
| $y_i$ , Ohm   0.533   0.552   0.574   0.596   0.619   0.645   0.687   0.690 |           |      |    |    |    |    |  |

28. RV *X* – mass of the part; RV *Y* – the time spent on fixing the part on the lathe.

| $x_i$ , kg   0.7   0.8   1.0   1.2   1.3   1.4   1.5   1.7  |  |  |  |  |
|-------------------------------------------------------------|--|--|--|--|
| $y_i$ , sec   2.2   2.3   2.4   2.5   2.6   2.7   2.8   3.0 |  |  |  |  |

29. RV *X* – density of briquettes from carbonyl iron powder; RV *Y* – tensile strength at the mill of two such briquettes.

| $x_i$ , %                                                   | 75   76   77   80   82   85   88 |  |  | 90 |
|-------------------------------------------------------------|----------------------------------|--|--|----|
| $y_i$ , GPa   2.1   2.0   2.5   2.4   3.6   4.0   4.1   5.0 |                                  |  |  |    |

30. RV  $X$  – the speed of the car ZIL-130; RV  $Y$  – is the length of its braking distance.

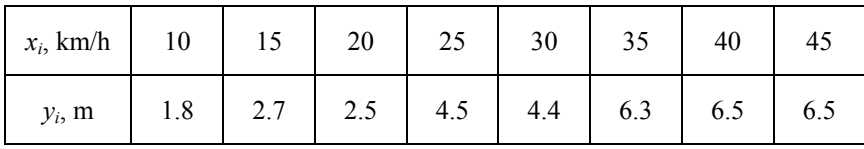

*x<sub>i</sub>*, km/h | 31 | 30 | 42 | 40 | 55 | 48 | 64 | 59 *уi*, m 2.0 2.6 3.9 5.2 7.0 6.2 7.5 8.6

31. RV  $X$  – the speed of the car VAZ-2301; RV  $Y$  – is the length of its braking distance.

32. RV  $X$  – helium pressure; RV  $Y$  – is the volume of one mole of helium.

| $\left[ x_i \cdot 10^8, Pa \right]$ 3.0 3.6 4.0 4.5 5.2 5.6 6.0 6.4                                                                                 |  |  |  |  |
|----------------------------------------------------------------------------------------------------|--|--|--|--|
| $\left[ y_i \cdot 10^{-2}, m^3 \right]$ 1.98 $\left[ 1.92 \right]$ 1.93 $\left[ 1.81 \right]$ 1.83 $\left[ 1.70 \right]$ 1.73 $\left[ 1.68 \right]$ |  |  |  |  |

33. RV *X* – the mass of the load suspended on an elastic cord; RV *Y* – is the extension of this cord.

| $x_i$ , kg                                                                                                   | $0.05$   0.07   0.100   0.125   0.150   0.175   0.200   0.250 |  |  |  |
|----------------------------------------------------------------------------------------------------|---------------------------------------------------------------|--|--|--|
| $y_i$ , cm $\Big  0.005 \Big  0.052 \Big  0.012 \Big  0.016 \Big  0.017 \Big  0.025 \Big  0.027 \Big  0.034$ |                                                               |  |  |  |

34. RV *X* – temperature when pressing fiberglass bolts; RV *Y* – their ultimate strength.

| $x_i$ , °C   1.30   1.35   1.40   1.45   1.50   1.55   1.60   1.65                                                                                |  |  |  |  |
|----------------------------------------------------------------------------------------------------|--|--|--|--|
| $\left  y_i \cdot 10^8, \text{ Pa} \right $ 10.8 $\left  10.2 \right $ 9.2 $\left  8.9 \right $ 8.3 $\left  8.3 \right $ 8.0 $\left  7.3 \right $ |  |  |  |  |

35. RV *X* – impact strength of tool high-speed steels; RV *Y* – coefficient of their machinability.

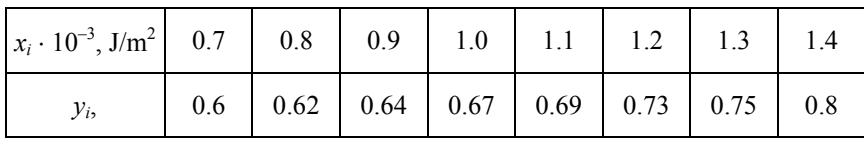

| $x_i$ , years      |  |  |     |
|--------------------|--|--|-----|
| $y_i, \frac{9}{6}$ |  |  | 1 V |

36. RV *X* – work experience; RV *Y* – average annual overfulfillment of the norm.

37. RV *X* – deviation of the dimensions of the rollers from the nominal value during roughing; RV *Y* – when finishing.

| $x_i$ , $\mu$ m | $-30$ | −∠J | $-\angle$ v | $-13$ | 1 V |  |
|-----------------|-------|-----|-------------|-------|-----|--|
| $y_i$ , $\mu$ m |       |     |             |       |     |  |

38. RV *X* – the speed of the BelAZ car; RV *Y* – is the temperature of the lubricating oil in the engine of this vehicle

| $x_i$ , km/h | $\begin{array}{c} \begin{array}{c} \end{array} \end{array}$ | $\vert$ 25 | 30                                                    | 35 | 40 | 45 |  |
|--------------|-------------------------------------------------------------|------------|-------------------------------------------------------|----|----|----|--|
| $y_i$ , °C   |                                                             |            | 43.5   43.9   44.2   45.0   46.0   46.9   47.5   49.0 |    |    |    |  |

39. RV *X* – cutting speed; RV *Y* – is the cross-sectional area of the chip during machining.

| $x_i$ , m/min   25.0   22.7   22.1   19.8   17.0   12.3   10.7   10.0   8.2    |  |  |  |  |  |
|--------------------------------------------------------------------------------|--|--|--|--|--|
| $y_i$ , mm <sup>2</sup>   1.1   1.4   1.7   2.1   2.6   4.7   6.1   7.0   10.0 |  |  |  |  |  |

40. RV  $X$  – temperature; RV  $Y$  – is the coefficient of friction in the bearing.

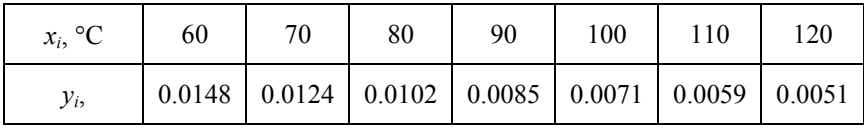

1. Borovikov, V. P. STATISTICA: Statistical analysis and data processing in the Windows environment / V. P. Borovikov, I. P. Borovikov. – M. : Information and publishing house "Filin", 1998. – 608 p.

2. Gmurman, V. E. Probability Theory and Mathematical Statistics / V. E. Gmurman. – M. : Higher School, 2003. – 479 p.

3. Gmurman V.E. Guide to solving tasks in probability theory and mathematical statistics / V. E. Gmurman. – M. : Higher School, 1997. – 400 p.

4. Mikulik, N. A. Probability theory and mathematical statistics / N. A. Mikulik, A. V. Metelsky. – Minsk : Pion, 2002. – 192 p.

5. Mikulik, N. A. Mathematics for engineers / Under the scientific editorship of N. A. Mikulik. – Minsk : Elaida, 2006. – V. 2. – 496 p.

6. Mikulik, N. A. Solving technical tasks in probability theory and mathematical statistics / N. A. Mikulik, G. N. Reizina. – Minsk : Higher School, 1991. – 163 p.

7. Belko, I. V. Theory of Probability and Mathematical Statistics. Examples and tasks / I. V. Belko, G. L. Svirid. – Minsk : New Knowledge,  $2002 - 250$  p.

8. Matalytsky, M. A. Probability theory and mathematical statistics: textbook / M. A. Matalytsky, G. A. Khatskevich. – Minsk : Higher School, 2017. – 591 p. : ill.

9. Collection of tasks on the theory of probability, random processes and mathematical statistics: [textbook] / Yu. S. Kharin, G. A. Khatskevich, V. I. Lobach. – Minsk : BSU, 1995. – 99 p.

# **Appendix 1**

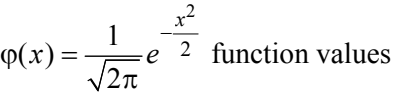

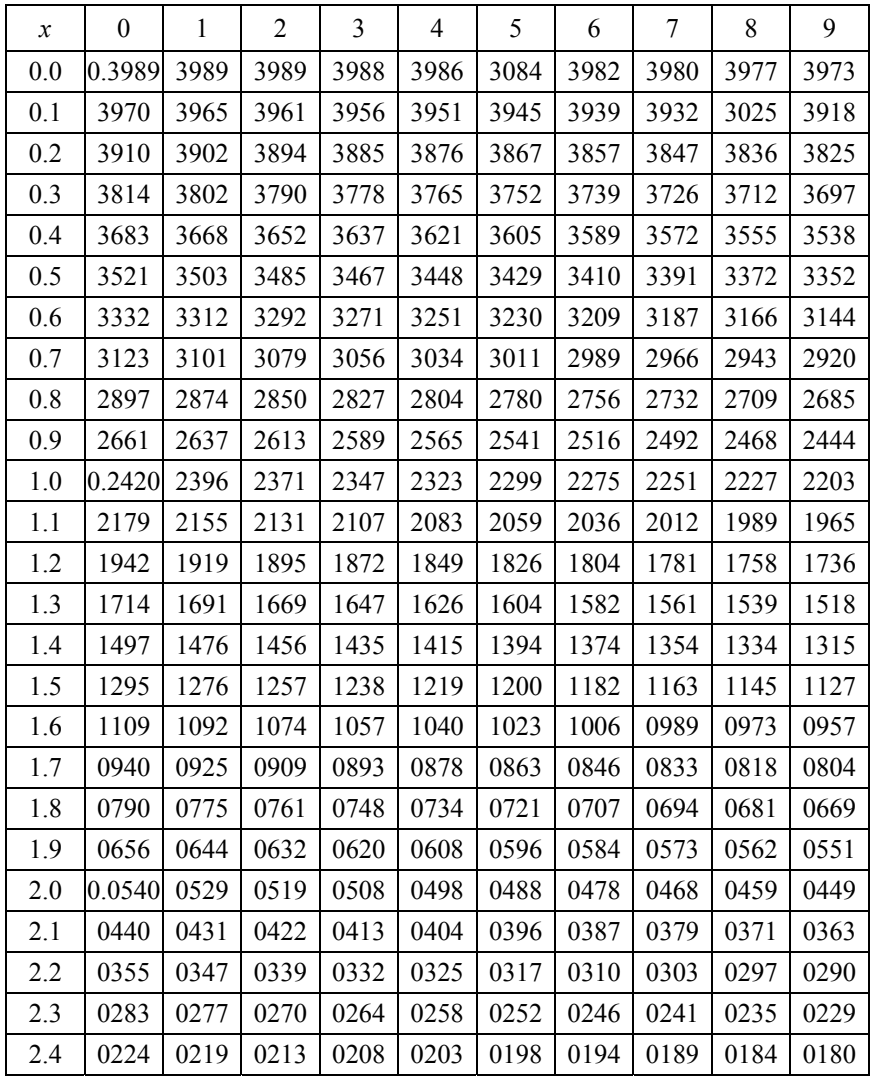
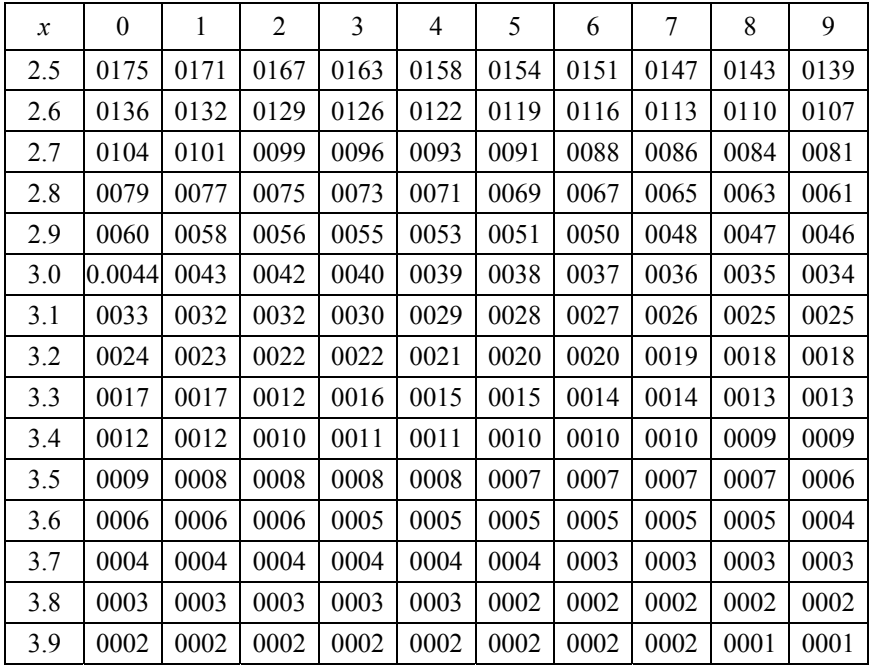

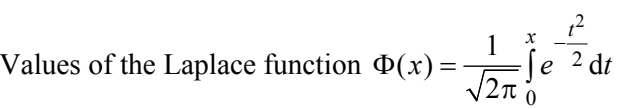

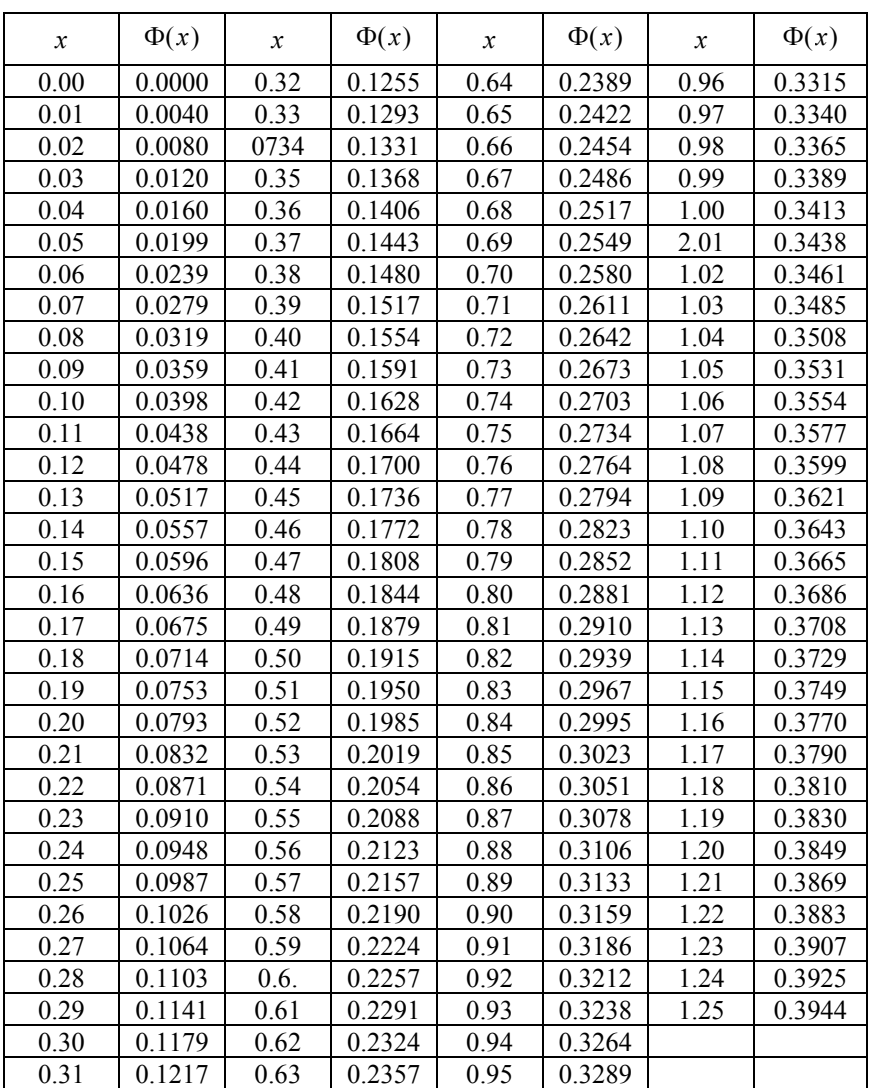

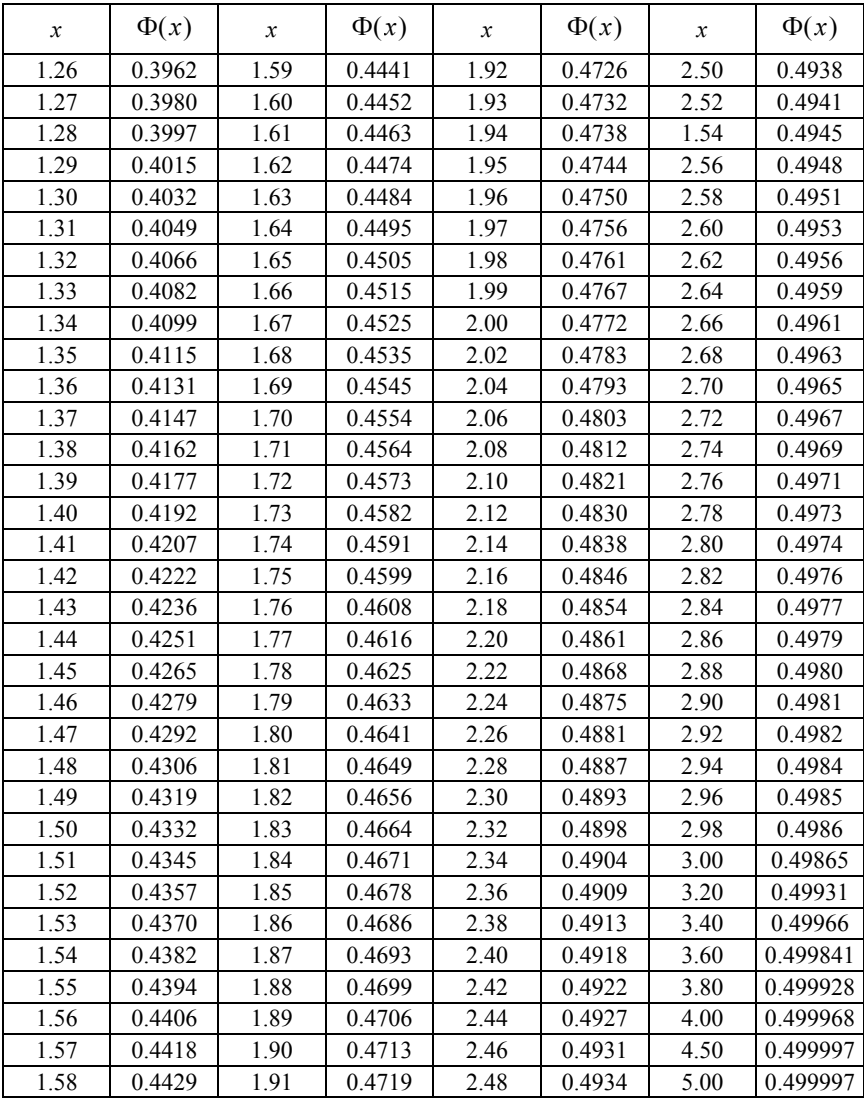

| $v\mathbin{\backslash}\alpha$ | 0.20   | 0.10   | 0.05   | 0.02   | 0.01   | 0.001  |
|-------------------------------|--------|--------|--------|--------|--------|--------|
| 1                             | 1.642  | 2.706  | 3.841  | 5.412  | 6.635  | 10.827 |
| $\overline{2}$                | 3.219  | 4.605  | 5.991  | 7.824  | 9.210  | 13.815 |
| $\overline{\mathbf{3}}$       | 4.642  | 6.251  | 7.815  | 9.837  | 11.345 | 16.266 |
| $\overline{\mathcal{L}}$      | 5.989  | 7.779  | 9.488  | 11.668 | 13.277 | 18.467 |
| 5                             | 7.289  | 9.236  | 11.070 | 13.388 | 15.086 | 20.515 |
| 6                             | 8.558  | 10.645 | 12.592 | 15.033 | 16.812 | 22.457 |
| $\overline{7}$                | 9.803  | 12.017 | 14.067 | 16.622 | 18.475 | 24.322 |
| 8                             | 11.030 | 13.362 | 15.507 | 18.168 | 20.090 | 26.125 |
| 9                             | 12.242 | 14.684 | 16.919 | 19.679 | 21.666 | 27.877 |
| 10                            | 13.442 | 15.987 | 18.307 | 21.161 | 23.209 | 29.588 |
| 11                            | 14.631 | 17.275 | 19.675 | 22.618 | 24.725 | 31.264 |
| 12                            | 15.812 | 18.549 | 21.026 | 24.054 | 26.217 | 32.909 |
| 13                            | 16.985 | 19.812 | 22.362 | 25.472 | 27.688 | 34.528 |
| 14                            | 18.151 | 21.064 | 23.685 | 26.683 | 29.141 | 36.123 |
| 15                            | 19.311 | 22.307 | 24.996 | 28.259 | 30.578 | 37.697 |
| 16                            | 20.465 | 23.542 | 26.296 | 29.633 | 32.000 | 39.252 |
| 17                            | 21.615 | 24.769 | 27.587 | 30.995 | 33.409 | 40.790 |
| 18                            | 22.760 | 25.989 | 28.869 | 32.346 | 34.805 | 42.312 |
| 19                            | 23.900 | 27.204 | 30.144 | 33.687 | 36.191 | 43.820 |
| 20                            | 25.038 | 28.412 | 31.410 | 35.020 | 37.566 | 45.315 |
| 21                            | 26.171 | 29.615 | 32.671 | 36.343 | 38.932 | 46.797 |
| 22                            | 27.301 | 30.813 | 33.924 | 37.659 | 40.289 | 48.268 |
| 23                            | 28.429 | 32.007 | 35.172 | 38.968 | 41.638 | 49.728 |
| 24                            | 29.553 | 33.196 | 36.415 | 40.270 | 42.980 | 51.179 |
| 25                            | 30.675 | 34.382 | 37.652 | 41.566 | 44.312 | 52.620 |
| 26                            | 31.795 | 35.563 | 38.885 | 42.856 | 45.642 | 54.052 |
| 27                            | 32.912 | 36.741 | 40.113 | 44.140 | 46.963 | 55.476 |
| 28                            | 34.027 | 37.916 | 41.337 | 45.419 | 48.278 | 56.893 |
| 29                            | 35.139 | 39.087 | 42.557 | 46.693 | 49.588 | 58.302 |
| 30                            | 36.250 | 40.256 | 43.773 | 47.962 | 50.892 | 59.703 |

 $\chi^2_{\alpha;\nu}$ ;  $P(\chi^2 \ge \chi^2_{\alpha;\nu}) = \alpha$  function values

#### Student's distribution

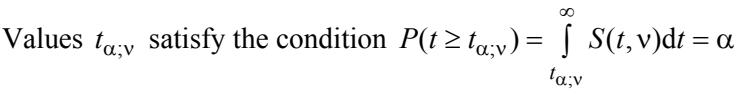

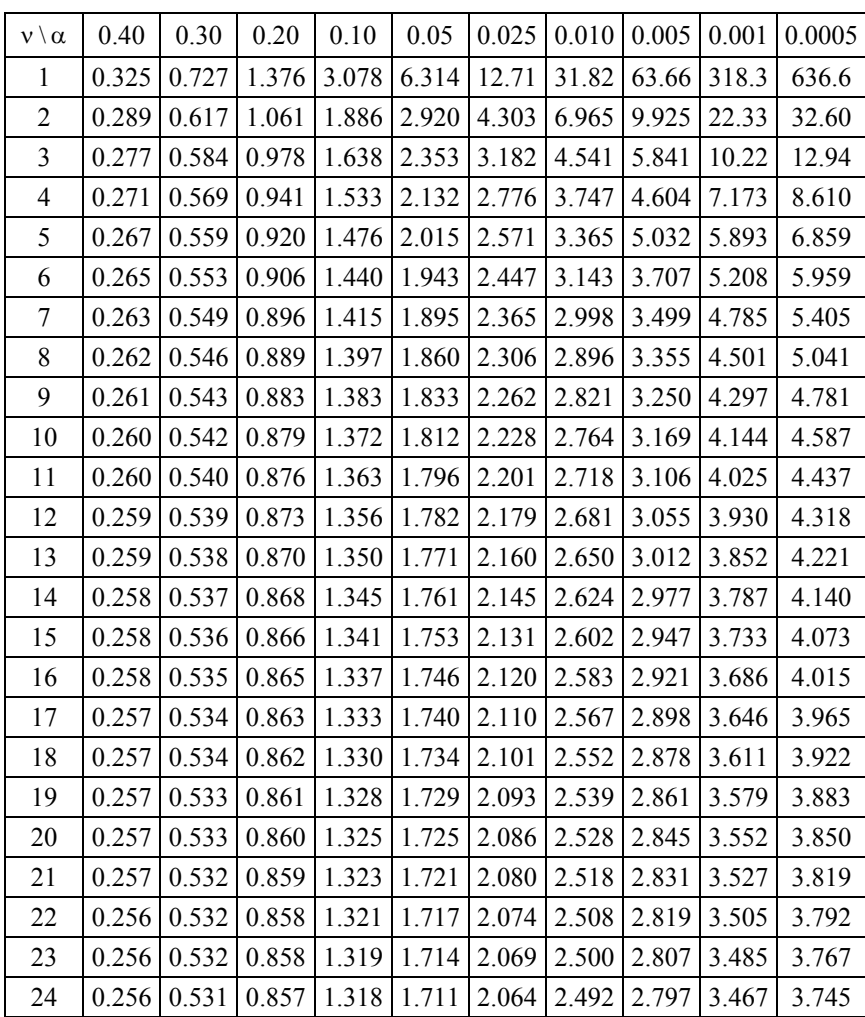

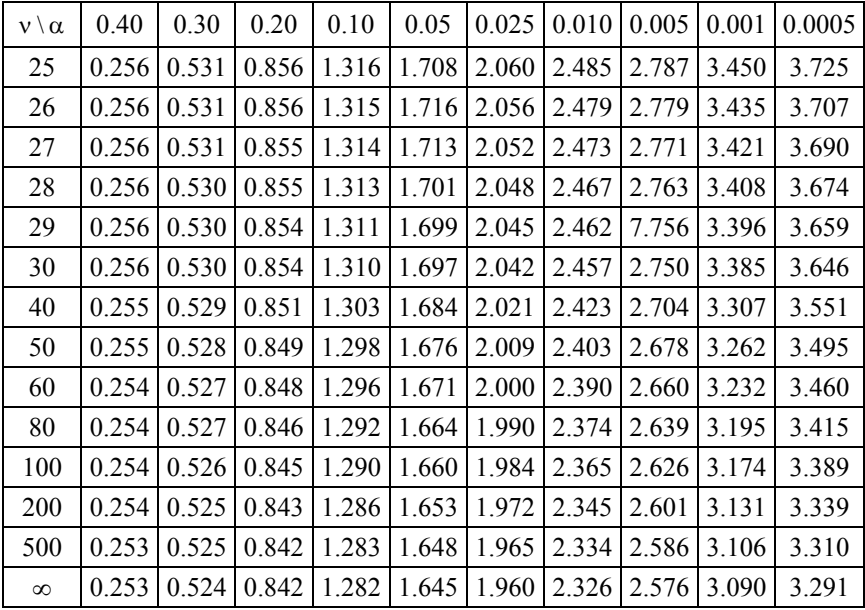

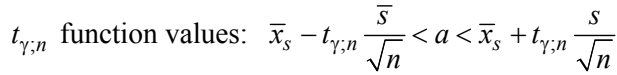

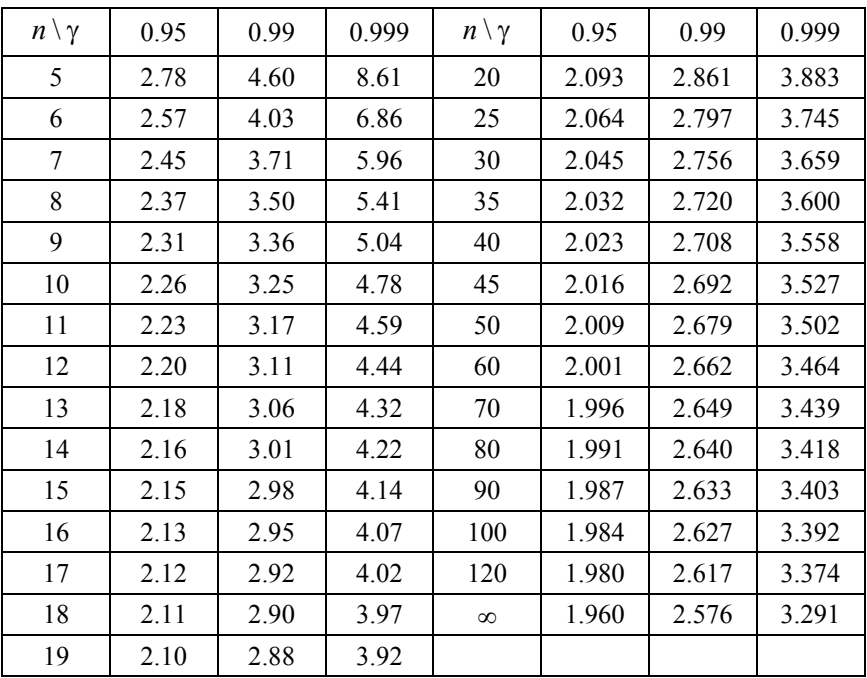

0.99 0.98 0.95 0.00  $q_1$   $q_2$   $q_1$   $q_2$   $q_1$   $q_2$   $q_1$   $q_2$ 1 0.356 15.0 0.388 79.8 0.446 31.9 0.510 15.9 2 0.434 14.1 0.466 9.97 0.521 6.28 0.578 4.40 3 0.483 6.47 0.514 5.11 0.566 3.73 0.620 2.92 4 0.519 4.39 0.549 3.67 0.599 2.87 0.649 2.37 5 0.546 3.48 0.576 3.00 0.624 2.45 0.672 2.090 6 0.569 2.98 0.597 2.62 0.644 2.202 0.690 1.916 7 0.588 2.66 0.616 2.377 0.661 2.035 0.705 1.797 8 0.604 2.440 0.631 2.205 0.675 1.916 0.718 1.711 9 0.618 2.277 0.644 2.076 0.688 1.826 0.729 1.645 10 | 0.630 | 2.154 | 0.656 | 1.977 | 0.699 | 1.755 | 0.739 | 1.593 11 0.641 2.056 0.667 1.898 0.708 1.698 0.748 1.550 12 | 0.651 | 1.976 | 0.676 | 1.833 | 0.717 | 1.651 | 0.755 | 1.515 13 | 0.660 | 1.910 | 0.685 | 1.779 | 0.725 | 1.611 | 0.762 | 1.485 14 | 0.669 | 1.854 | 0.693 | 1.733 | 0.732 | 1.577 | 0.769 | 1.460 15 0.676 1.806 0.700 1.694 0.739 1.548 0.775 1.437 16 0.683 1.764 0.707 1.659 0.745 1.522 0.780 1.418 17 0.690 1.727 0.713 1.629 0.750 1.499 0.785 1.400 18 0.696 1.695 0.719 1.602 0.756 1.479 0.790 1.385 19 | 0.702 | 1.668 | 0.725 | 1.578 | 0.760 | 1.460 | 0.794 | 1.370 20 0.707 1.640 0.730 1.556 0.765 1.414 0.798 1.358 21 0.712 1.617 0.734 1.536 0.769 1.429 0.802 1.346 23 0.722 1.576 0.743 1.502 0.777 1.402 0.809 1.326 24 0.726 1.558 0.747 1.487 0.781 1.391 0.812 1.316 25 0.730 1.541 0.751 1.473 0.784 1.380 0.815 1.308 26 0.734 1.526 0.755 1.460 0.788 1.371 0.818 1.300 27 0.737 1.512 0.758 1.448 0.791 1.361 0.820 1.293 29 0.744 1.487 0.765 1.426 0.796 1.344 0.825 1.279 30 0.748 1.475 0.768 1.417 0.799 1.337 0.828 1.274 40 0.774 1.390 0.792 1.344 0.821 1.279 0.847 1.228 50 0.793 1.336 0.810 1.297 0.837 1.243 0.861 1.199 60 0.808 1.299 0.824 1.265 0.849 1.217 0.871 1.179 70 0.820 1.272 0.835 1.241 0.858 1.198 0.879 1.163 80 0.829 1.250 0.844 1.222 0.866 1.183 0.886 1.151 90 0.838 1.233 0.852 1.207 0.873 1.171 0.892 1.141 100 0.845 1.219 0.858 1.195 0.878 1.161 0.897 1.133 200 0.887 1.15 0.897 1.13 0.912 1.11 0.925 1.09

The values of the coefficients  $q_1$  and  $q_2$ ;  $q_1S < \sigma < q_2S$ 

#### Critical values of Kolmogorov's distribution  $P(\lambda > \lambda_{\alpha}) = \alpha$

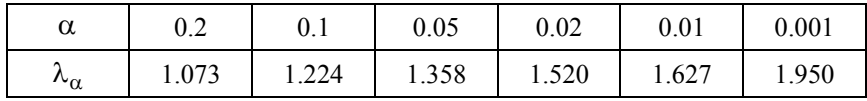

### **TABLE OF CONTENTS**

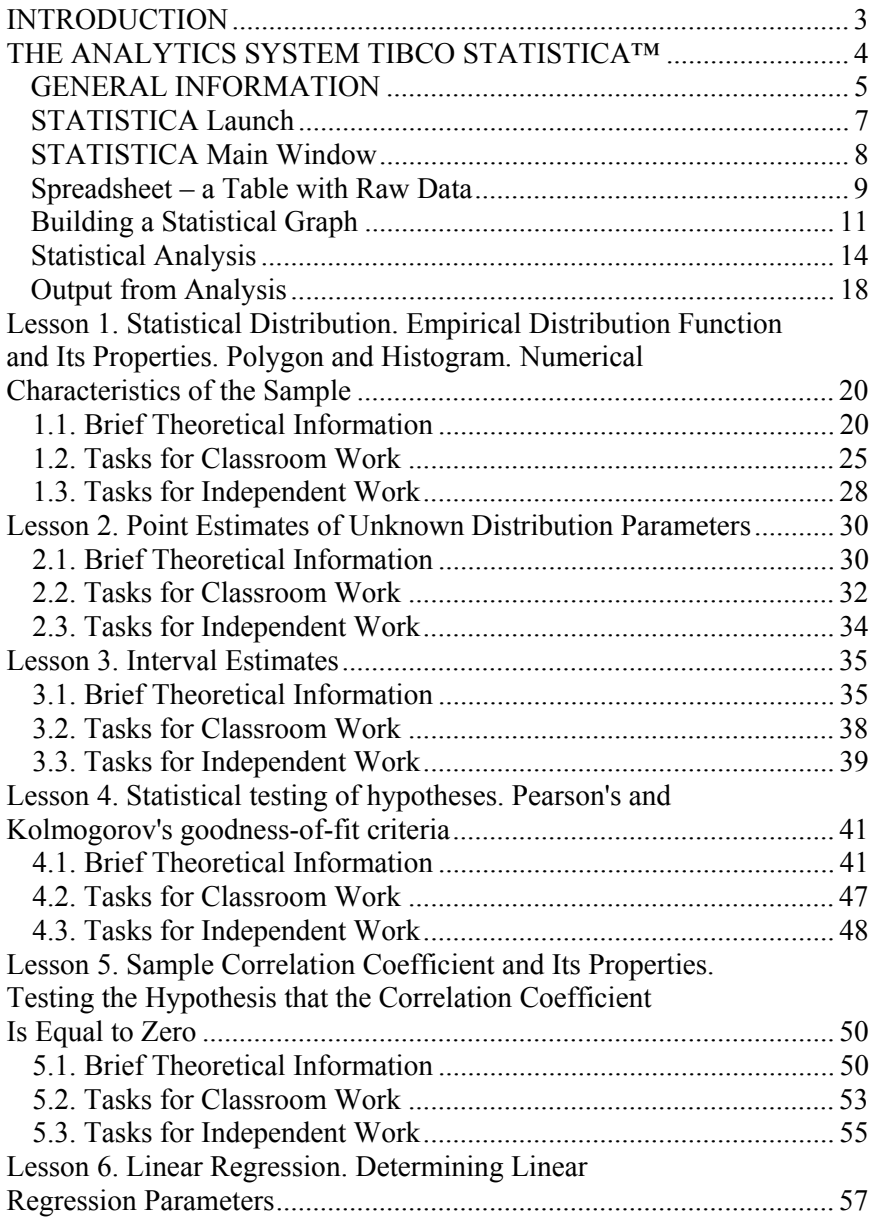

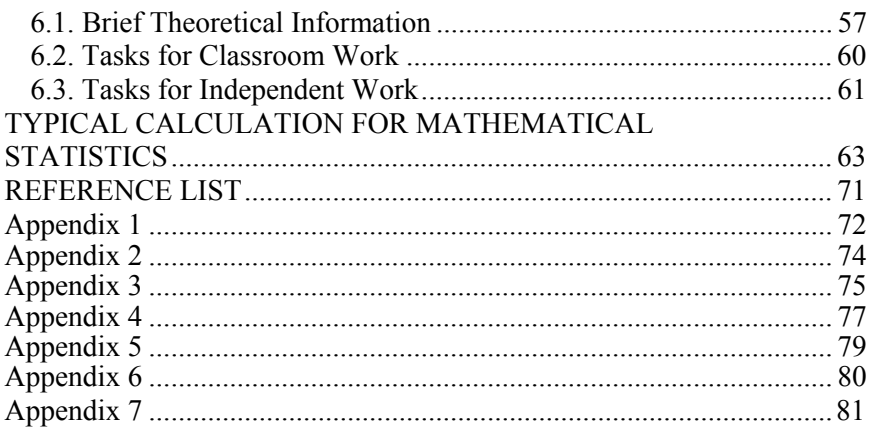

Учебное издание

**ЧЕПЕЛЕВА** Тереса Иосифовна **ЧЕПЕЛЕВ** Николай Иосифович **ЧЕПЕЛЕВ** Андрей Николаевич и др.

#### **МАТЕМАТИЧЕСКАЯ СТАТИСТИКА**

Учебно-методическое пособие для обучающихся по специальностям 1-37 01 02 «Автомобилестроение (по направлениям)», 1-37 01 01 «Двигатели внутреннего сгорания»

#### **MATHEMATICAL STATISTICS**

Educational and methodical manual for specialties: 1-37 01 02 "Automotive Industry (in areas)" 1-37 01 01 "Internal Combustion Engines"

Редактор *Н. А. Костешева* Компьютерная верстка *Н. А. Школьниковой*

Подписано в печать 05.12.2022. Формат  $60\times84$   $^1/_{16}$ . Бумага офсетная. Ризография. Усл. печ. л. 4,88. Уч.-изд. л. 3,10. Тираж 100. Заказ 604.

Издатель и полиграфическое исполнение: Белорусский национальный технический университет. Свидетельство о государственной регистрации издателя, изготовителя, распространителя печатных изданий № 1/173 от 12.02.2014. Пр. Независимости, 65. 220013, г. Минск.